# *PORTABLE DVD PLAYER User Guide*  $j$ **WIN** JD-TV108

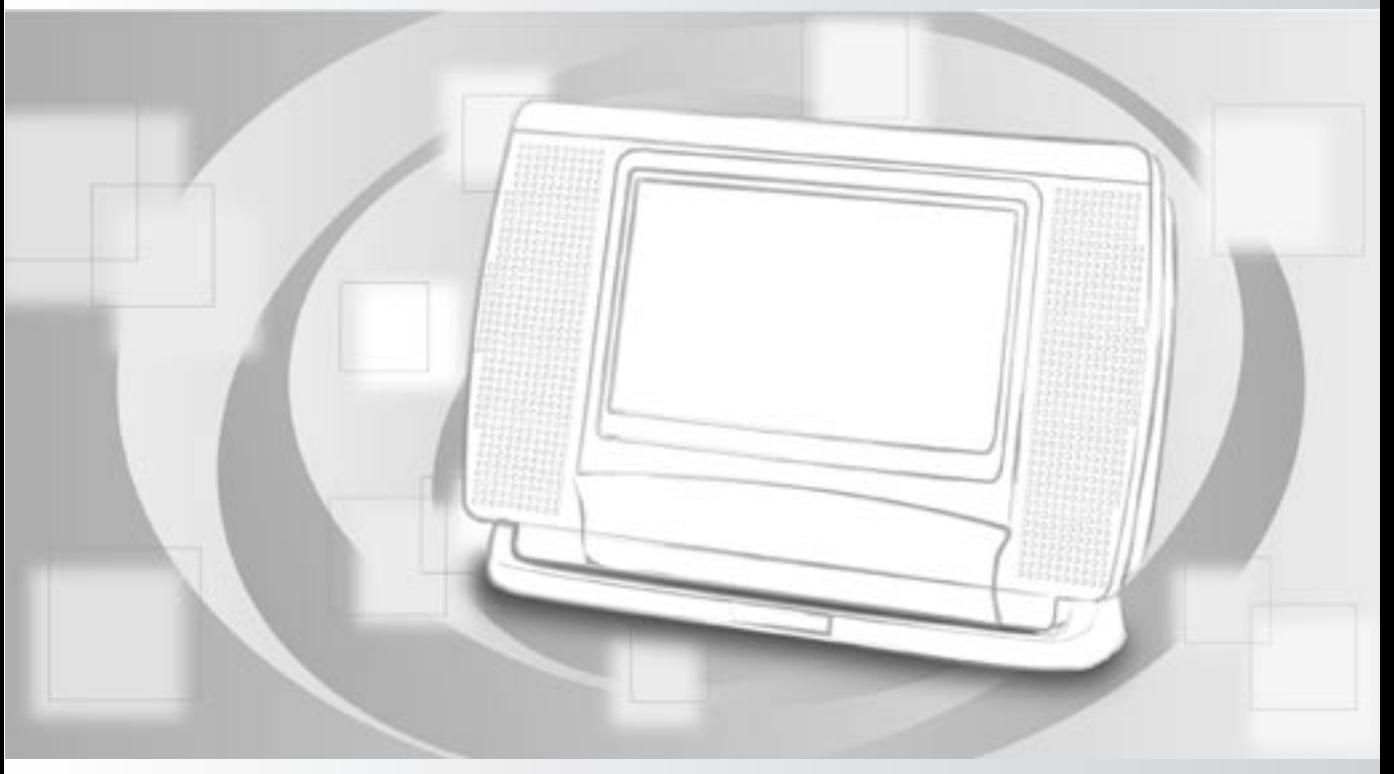

- *Before attempting to connect, operate or adjust this product, please save and read the User Guide completely.*
- *The style of the product shown in the User Guide may be different from the actual unit due to various models.*

**Playable Format: DVD/DVD R/DVD RW/Audio CD/Kodak Picture CD/JPEG Picture CD/MPEG 4/DviX**

Manufactured under license from Dolby Laboratories. "Dolby" and the double-D symbol are trademarks of Dolby Laboratories.

# **Contents**

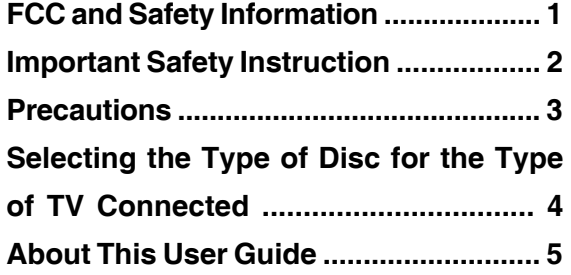

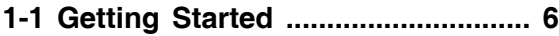

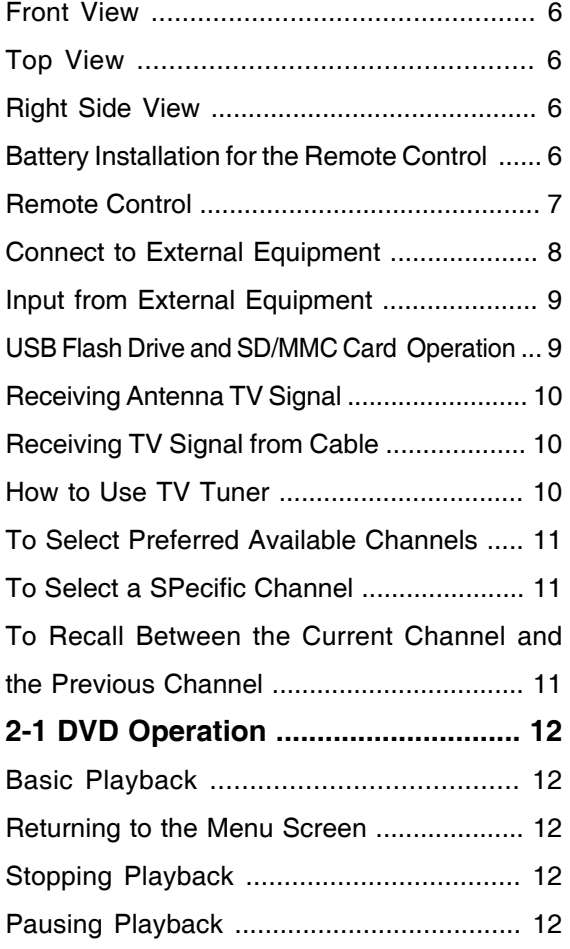

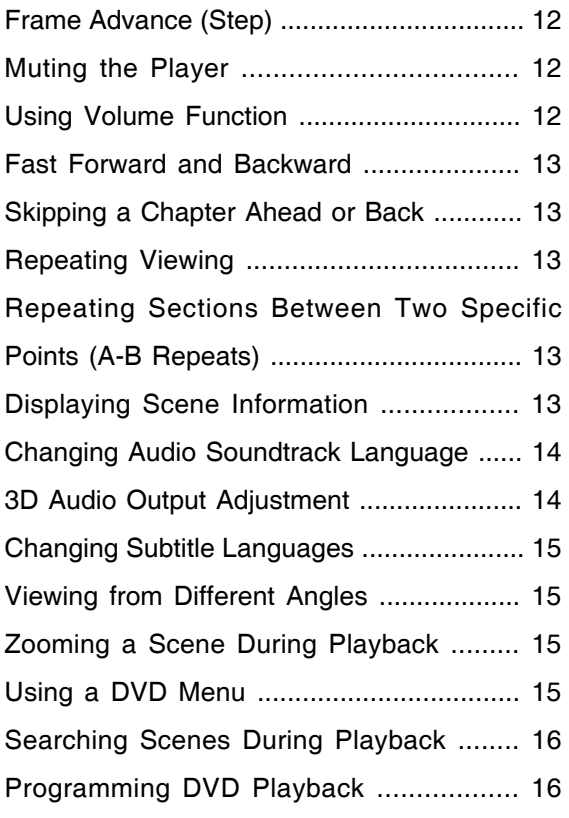

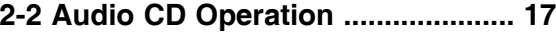

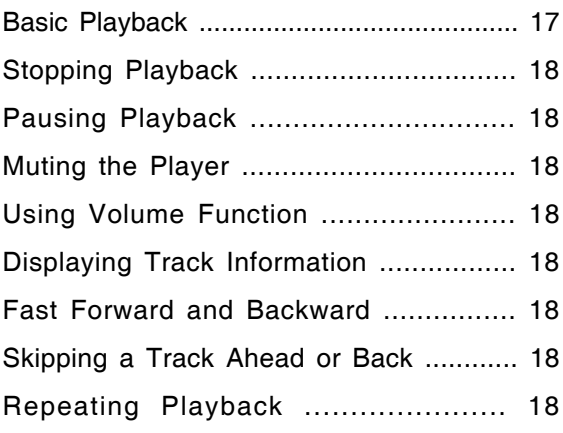

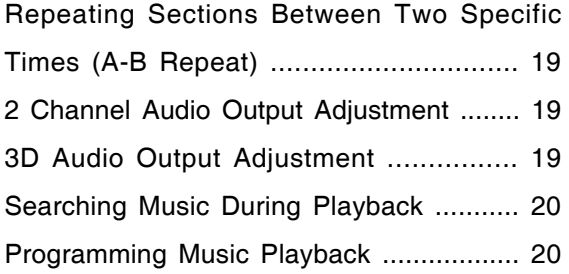

#### **2-3 Kodak and JPEG Picture CDs**

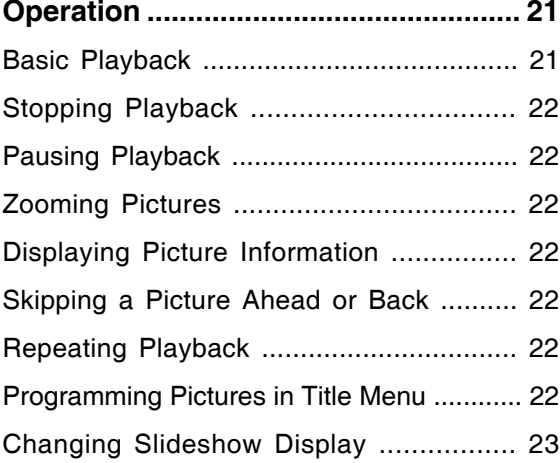

# **3 Initial OSD Setting ............................. 24** Major OSD Settings ............................... 24

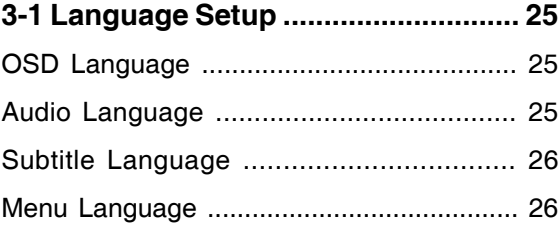

# **3-2 Audio Setup .................................... 27** Digital Out ................................................. 27 Downmix .................................................. 27 Night Mode ............................................. 28 **3-3 Video Setup .................................... 29** Video Output ............................................... 29 TV Aspect ......................................... 29 Brightness ............................................... 30 Contrast .................................................. 31 Hue ............................................................ 31 Saturation .................................................... 32 TV System ............................................. 32

# **3-4 System Setup .................................... 33** Screen Saver .............................................. 33 Angle Mark ................................................. 33

Default ........................................................... 34

# **4-1 LCD Setting .................................... 35** Panel Setting ............................................. 35 Invert Setting ............................................ 35 Color Setting ............................................. 36 Bright Setting ............................................. 36

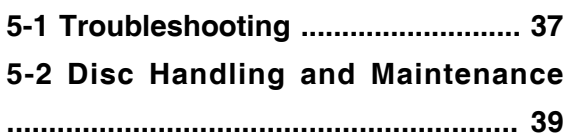

#### **CAUTION:**

**This unit employs a laser. Due to possible eye injury, only qualified service personnel should remove the cover or attempt to service this device. Use of controls, adjustments, or the performance of procedures other than those specified herein may result in hazardous radiation exposure.**

#### **NOTE:**

This equipment has been tested and found to comply with the limits for a Class B digital device pursuant to part 15 of the FCC Rules. These limits are designed to provide reasonable protection against harmful interference in a residential installation. This equipment generates, uses and can radiate radio frequency energy and, if not installed and used in accordance with the instructions, may cause harmful interference to radio communications. However, there is no guarantee that interference will not occur in a particular installation. If this equipment does cause harmful interference to radio or television reception, which can be determined by turning the equipment off and on, the user is encouraged to try to correct the interference by one or more of the following measures:

- Reorient or relocate the receiving antenna.
- Increase the separation between the equipment and receiver.
- Connect the equipment into an outlet on a circuit different from that to which the receiver is connected.
- Consult the dealer or an experienced radio/TV technician for help.

This product incorporates copyright protection technology that is protected by method claims of certain U.S. patents and other intellectual property rights owned by Macrovision Corporation and other rights owners. Use of this copyright protection technology must be authorized by Macrovision Corporation, and is intended for home and other limited viewing uses only unless otherwise authorized by Macrovision Corporation. Reverse engineering or disassembly is prohibited.

For the DVD Player with Progressive scan output: 'Consumers should note that not all high definition television sets are fully compatible with this product and may cause artifacts to be displayed in the picture. In case of Progressive scan picture problems, it is recommended that the user switch the connection to the "Standard Definition" output. If there are questions regarding our TV set compatibility with this model DVD Player, Please contact our customer service center.'

Since it is usual for DVD movies to be released at different times in different regions of the world, all players have region codes and disc can have an optional region code. If you load a disc of a different region code to your player, you will see the region code notice on the screen. The disc will not play, and should be unloaded.

(Possible region codes:)

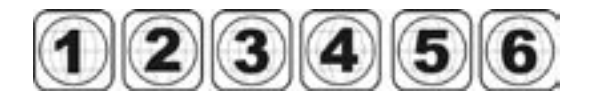

There are 6 regions (also called "locals"). Each DVD player and disc will be played in one region ONLY.

- 1: Canada, U.S., U.S. Territories
- 2: Japan, Europe, South Africa, Middle East (including Egypt)
- 3: Southeast Asia, East Asia (including Hong Kong)
- 4: Australia, New Zealand, Pacific Islands, Central America, Mexico, South America, Caribbean
- 5: Former Soviet Union, Indian Subcontinent, Africa (also North Korea, Mongolia)
- 6: China

**Never make or change connections with the power switched on.**

#### **CAUTION**

VISIBLE AND INVISIBLE LASER RADIA-TION WHEN OPEN AVOID EXPOSURE TO BEAM (WARNING LOCATION: INSIDE ON LASER COVER SHIELD)

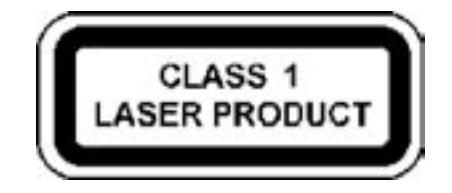

- 1. Read and keep these instructions.
- 2. Pay attention to all warnings.
- 3. Follow all instructions.
- 4. Do not use this apparatus near water.
- 5. Clean only with a damp cloth.
- 6. Do not block any of the ventilation openings. Install in accordance with the manufacturer's instructions.
- 7. Do not install near any heat sources such as radiators, heat registers, stoves, or other apparatus (including amplifiers) that produce heat.
- 8. Do not defeat the safety purpose of the polarized-type plug. A polarized plug has two blades with one wider than the other. The wide blade is provided for your safety. When the provided plug does not fit into your outlet, consult an electrician for replacement of the obsolete outlet.
- 9. Protect the power cord from being walked on or pinched particularly at plug, convenience receptacles, and the point where they exit from the apparatus.
- 10. Only use attachments/accessories specified by the manufacturer.
- 11. Unplug this apparatus during lighting storms or when unused for long periods of time.
- 12. Refer all servicing to qualified service personnel. Servicing is required when the apparatus has been damaged in any way; such as when the power-supply cord or plug is damaged, liquid has been spilled or objects have fallen into the apparatus, the apparatus has been exposed to rain or moisture, does not operate normally, or has been dropped.
- 13. Ambient Temperature 0~40°C.

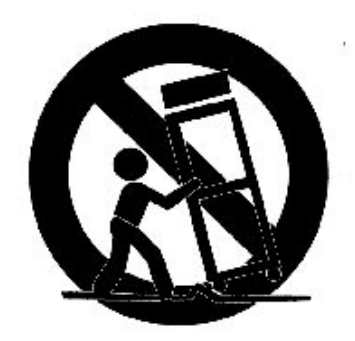

**WARNING**: To reduce the risk of fire or electric shock, do not expose this apparatus to rain or moisture. The apparatus shall not be exposed to dripping or splashing and that not objects filled with liquids, such as vases, shall be placed on the apparatus.

# Precautions

Please read these precautions before operating the unit.

#### $\blacksquare$  Power cord protection

To avoid any malfunctions of the unit, and to protect against electric shock, fire or personal injury, please observe the following.

- $\bullet$  Hold the plug firmly when connecting or disconnecting the AC power cord.
- Keep the AC power cord away from heating appliances.
- **•** Never put any heavy object on the AC power cord.
- Do not attempt to repair or modify the AC power cord in any way.

#### $\blacksquare$  Placement

Avoid placing the unit in areas of:

- Direct sunlight or heating radiators, or closed automobiles
- High temperature (over  $35^{\circ}$ C) or high humidity (over 90%)
- Excessive dust, as the internal parts may be seriously damaged.

#### ■ Non-use periods

When the unit is not being used, turn it off. When left unused for a long period of time, the unit should be unplugged from the household AC outlet.

#### ■ No fingers or other objects inside

- l Touching internal parts of the unit is dangerous, and may cause serious damage to the unit. Do not attempt to disassemble the unit.
- $\bullet$  Do not put any foreign object on the disc tray.

#### ■ Keep away from water/magnet

- $\bullet$  Keep the unit away from vases, tubs, sinks, etc. If liquids are spilled into the unit, serious damage could occur.
- l Never bring a magnet or magnetized object near the unit.

#### ■ Stacking

Place the unit in a horizontal position, and do not place anything heavy on it.

#### n **Condensation**

Moisture may form on the internal lens under the following conditions:

- Immediately after a heater has been turned on
- In a steamy or very humid room
- When the unit is suddenly moved from a cold environment to a warm one. If moisture forms inside the unit, it may not operate properly. In this case, turn on the power and wait about one hour for the moisture to evaporate.

#### ■ If there is noise or interference on the TV while a broadcast is being received

Depending on the reception condition of your TV (not the JD-TV108), interference may appear on the TV monitor while watching a TV broadcast when the JD-TV108 is left on. This is not a malfunction of the unit or the TV. To watch a TV broadcast without such interference, turn off the unit.

Your JD-TV108 is capable of playing DVD discs and having their content viewed on the unit's LCD display, as well as on an external TV. While your JD-TV108 is primarily intended to play NTSC DVDs, it can also play PAL DVDs (NTSC and PAL are video formats); refer to the Quick Guide and to the following information:

#### ■ Connecting to a Multi-TV System (external) monitor (capable of viewing NTSC and PAL) To View NTSC DVDs on a Multi-TV System Monitor:

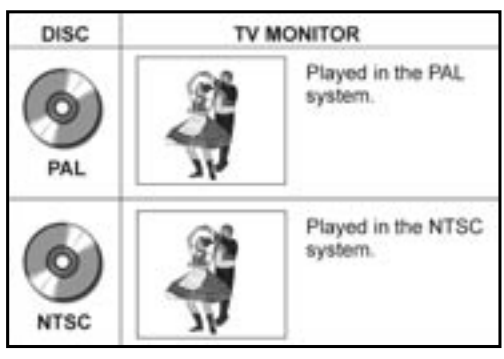

# ■ Connecting to an NTSC TV

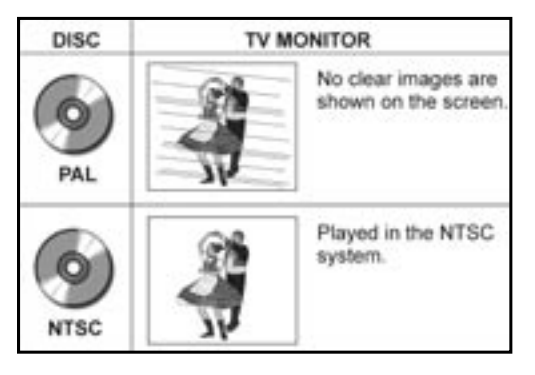

# ■ Connecting to the PAL TV

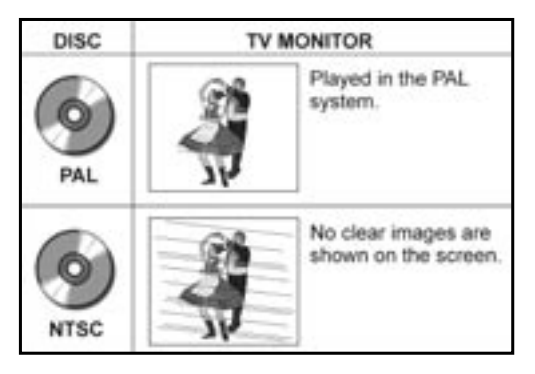

- 1. In the VIDEO SETUP menu (see page 32), be sure the "TV SYSTEM" entry is set for *NTSC* (the default).
- 2. Be sure the Multi-TV System (external) Monitor is set to receive NTSC video signals.
- 3. The video content being played will appear on both the JD-TV108's LCD and on the external monitor.

#### To View PAL DVDs on a Multi-TV System Monitor:

- 1. In the VIDEO SETUP menu (see page 32), be sure the "TV SYSTEM" entry is set for *PAL*.
- 2. Be sure the Multi-TV System (external) Monitor is set to receive PAL video signals.
- 3. The video content being played will appear on both the JD-TV108's LCD and on the external monitor, but because the unit's LCD cannot display PAL video directly, it will appear without color content. The external monitor will display the PAL content in color. See the NOTE below.

#### To View NTSC DVDs on an NTSC TV Monitor:

- 1. In the VIDEO SETUP menu (see page 32), be sure the "TV SYSTEM" entry is set for *NTSC* (the default).
- 2. Be sure the *NTSC* Monitor is *ready* to receive NTSC video signals.
- 3. The video content being played will appear on both the JD-TV108's LCD and on the external monitor.

#### To View PAL DVDs on a PAL TV Monitor:

- 1. In the VIDEO SETUP menu (see page 32), be sure the "TV SYSTEM" entry is set for *PAL*.
- 2. Be sure the *PAL* Monitor is set to receive PAL video signals.
- 3. The video content being played will appear *without color on* JD-TV108's LCD*.* The external monitor will display the **PAL content in color. See the NOTE below.**

#### **NOTE:**

When viewing a PAL DVD on the unit's LCD display (without an external monitor), you must set the VIDEO SETUP menu's "TV SYSTEM" entry to NTSC (not PAL; see page 32). In order for PAL video content to appear in color on the unit's LCD display, it must first be converted to NTSC. As already stated, PAL signals can appear in color on a PAL external monitor when the "TV SYSTEM" is set to PAL, but the same content will then appear in "black and white" on the LCD.

**Note: Before attempting to connect, operate or adjust this product, please read and save this** *User Guide* **completely.**

*Thank you* for buying the Portable DVD Player. Instructions in this *User Guide* describe mainly the use of the remote control. Buttons with the same or similar marking on your Portable DVD Player itself, have the same functions as those of the remote control. For introduction to the display (Portable DVD Player), buttons (Remote Control), and various connections, please refer to the *Quick Guide*.

# **The section below covers significant information about the unit's general behavior. Please read carefully. If you wish, you can use the same functions on the remote control.**

- $\Box$  To turn on the DVD player, press  $\circledcirc$  **Power** on the top panel of the player.
- **T** To switch the player to Stand-by mode, press  $\circledcirc$  Power. To resume to Play mode, press  $\circ$  **Power** again.
- $\Box$  When turning on the DVD Player, the unit directly enters DVD mode.
- $\Box$  If a disc is already placed on the disc tray, the recorder will start to load the disc right after power is turned on.
- $\Box$  To switch to other modes, do the following:
- 1. If there is no disc placed in the recorder, press **Mode** to toggle through different modes.
- 2. If there is a disc placed in the recorder, press **Bop** twice to completely stop DVD playback. **Press**  $\left(\text{Mode}\right)$  **Mode** to toggle through different modes.
- **J** When pressing **a** Stop once during DVD playback, the player turns to a pre-stop status and memorizes the position where the playback is stopped. To start play from where the playback has been stopped, press ( $\rightarrow$ ) **Play**.
- $\Box$  Press  $\bigcirc$  Stop twice to completely stop playback.
- $\Box$  If an "INVALID KEY" appears on the left top corner of the screen, it indicates that the action is prohibited or not available.

# *1-1* Getting Started

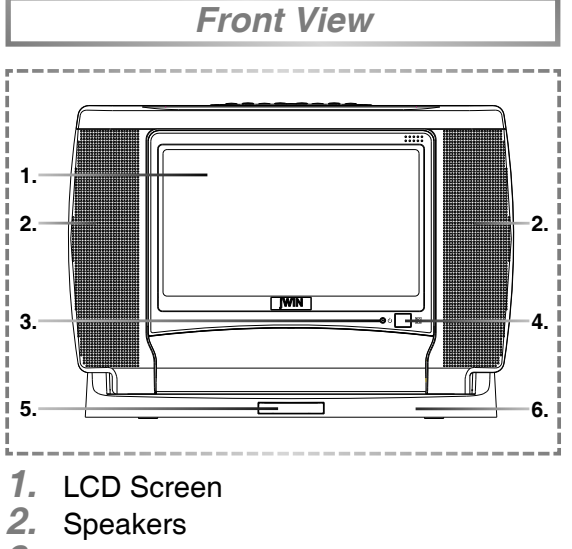

- *3.* Power Indicator
- *4.* Remote Sensor
- *5.* Remote Control Carrier
- *6.* Base

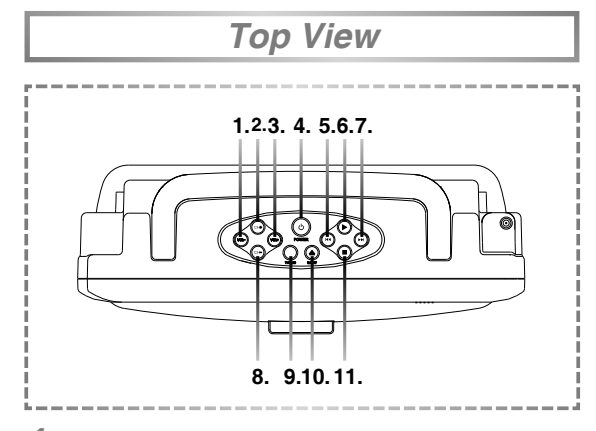

- *1.* VOLUME(-) Button
- *2.* CHANNEL(+) Button
- *3.* VOLUME(+) Button
- *4.* POWER Button
- *5.* PREVIOUS Button
- *6.* PLAY Button
- *7.* NEXT Button
- *8.* CHANNEL(-) Button
- *9.* TV/DVD Button
- *10.* EJECT Button
- *11.* STOP Button

**1. 2. 3. 4. 5. 6. 7. 8. 9.** *Right Side View*

- *1.* P-SCAN Output Jack
- *2.* PHONES Jack
- *3.* AV OUT Jack
- *4.* AV IN Jack
- *5.* COAXIAL Output Jack
- *6.* USB Port
- *7.* SD/MMC Card Slot
- *8.* DC IN Jack
- *9.* CABLE IN Jack

*Battery Installation for the Remote Control*

Insert the battery and match the (+) and (-) on battery to the marks inside the battery compartment.

#### **First-time use:**

Remember to remove the insulating mylar strip from the battery.

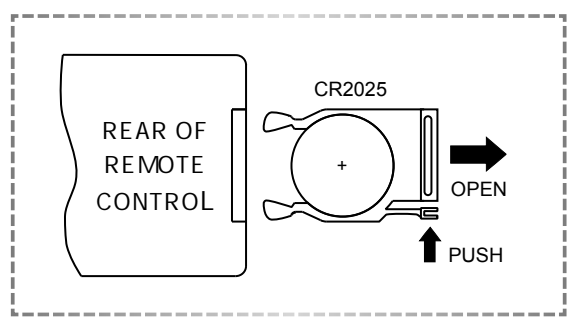

# *1-1* Getting Started - continued

### **Service life of battery:**

- *1.* The battery normally lasts about one year although this depends on how often and for what operations the remote control is used.
- *2.* If the remote control unit fails to work even when it is operated near the player, replace the battery.
- *3.* Use a 3V lithium battery (No. CR2025).

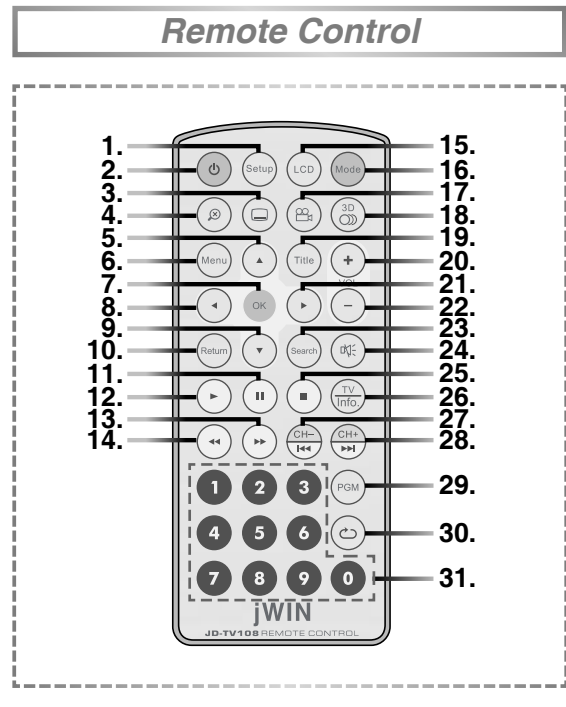

- *1.* Setup Button
- *2.* Power Button
- *3.* Subtitle Button
- *4.* Zoom Button
- 5. Cursor Button  $($   $\blacktriangle$   $)$
- *6.* Menu Button
- *7.* OK Button
- 8. Cursor Button ( $\blacktriangleleft$ )
- 9. Cursor Button (▼)
- *10.* Return Button
- *11.* Pause Button
- *12.* Play Button
- *13.* Fast Forward Button
- *14.* Fast Backward Button
- *15.* LCD Button
- *16.* Mode Button
- *17.* Angle Button
- *18.* Audio Button
- *19.* Title Button
- *20.* Volume(+) Button
- 21. Cursor Button  $( \blacktriangleright )$
- *22.* Volume(-) Button
- *23.* Search Button
- *24.* Mute Button
- *25.* Stop Button
- *26.* TV Source/Info. Button
- *27.* Channel(-)/Previous Button
- *28.* Channel(+)/Next Button
- *29.* Program Button
- *30.* Repeat Button
- *31.* Number Buttons

*Connect to External Equipment*

*1* Connect the Portable DVD Player to a source of power.

C*onnect the supplied AC adapter to the DC IN jack on the right side of the unit.*

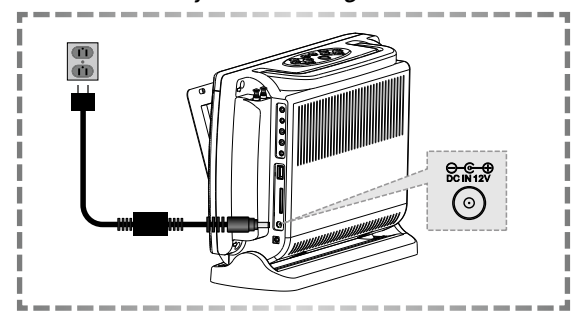

*2* Connect the unit to external equipment and/or to earphones.

*If you want to enjoy better listening and viewing quality, you can connect the Portable DVD Player to external equipment,*  such as a TV or an amplifier.

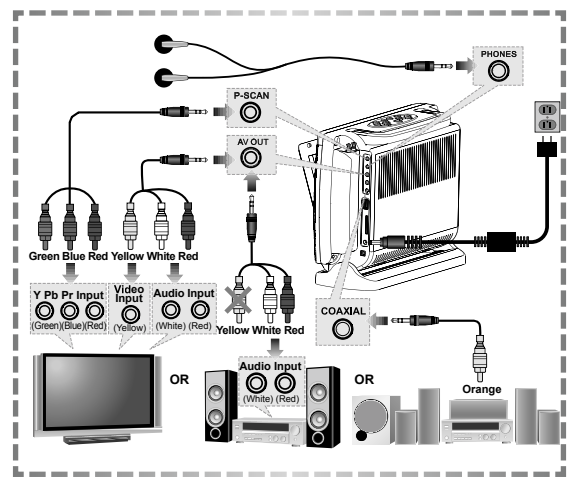

# *Note:*

- *Before connecting, make sure to turn off the power on the Portable DVD Player and the external equipment.*
- *Make sure the external equipment supports inputs from the JD-TV108. See the Quick Guide.*
- **3** Press ( $\circ$ ) **Power** button on the top panel of the unit to turn on the DVD Player.
- **POWER**
- *4* Press **Eject** button on the top panel of the unit to open the disc cover. Pull the cover for**ward, if necessary.**
- *5* Gently hold the edge of the disc, then put it in the disc frame with the printed side down.

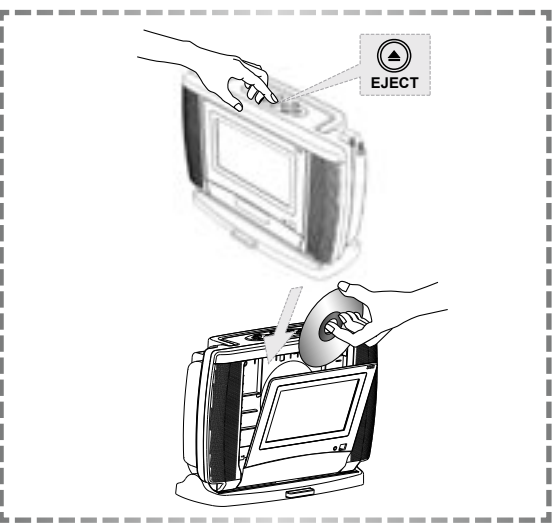

### *Note:*

• *This player doesn't support the 8cm (3.15 in.) disc playback.*

- *6* Close the disc cover.
- **Press <b>P**) Play button on the top panel of the unit or **Play**  $(\cdot)$  on the remote control to play the disc.

# *1-1* Getting Started - continued

# *Input from External Equipment*

You could input images and sounds from external equipment by connecting the portable DVD player to external equipment with the audio or video cable.

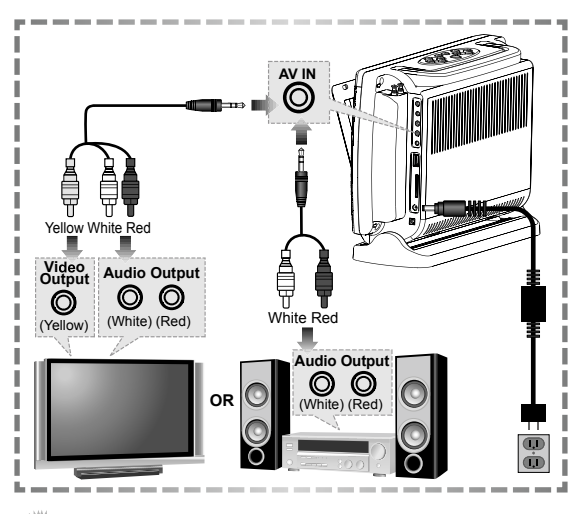

#### *Note:*

• *Make sure the external equipment you wish to use has output connections available for the inputs in the JD-TV108.* 

 *USB Flash Drive and SD/MMC Card Operation*

**Insert a USB Flash Drive to the USB** port or a SD/MMC card to the card slot on the right panel of the DVD player.

 *2* Press the **Mode** button on the remote control to select USB Mode or SD/MMC Card Mode.

# *Note:*

• *Press Mode a number of times. You can toggle through different modes, including "DVD Mode", "USB", "CARD", "AV IN" and "TV TUNER".* 

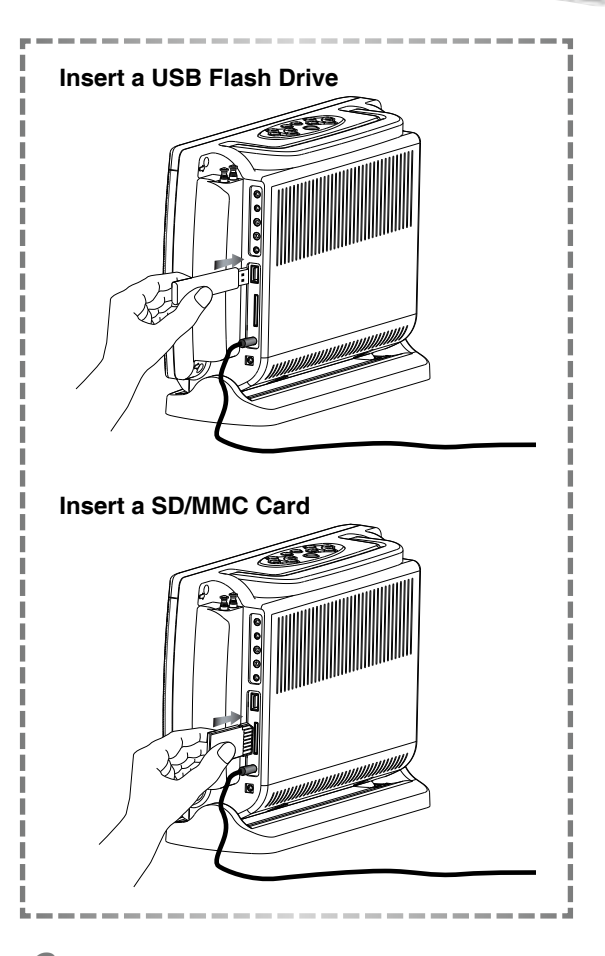

- 3 A file list appears on the screen, press  $(\cdot)$  Up  $/(\cdot)$  Down on the remote control to select a preferred JPEG or MP3 file.
- *4* Press **OK** or **Play** to play the selected file.

#### **For Picture File Playback Only**

 $\textsf{Press}(\cdot)$  **Right** to rotate the picture clockwise by 90°.

Press $\left( \cdot \right)$  **Left** to rotate the picture anticlockwise by 90°.

# *Note:*

- *Playable formats for the SD/MMC memory card operation include JPEG and MP3.*
- *If the JPEG file size is over 1.0MB, it may take more time to read.*

*1-1* Getting Started - continued

# *Receiving Antenna TV Signal*

You could input images and sounds from external equipment by connecting the portable DVD player to external equipment with the audio or video cable.

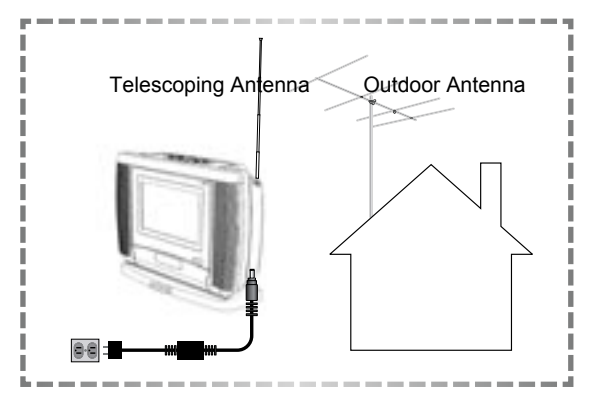

*1* Raise the JD-TV108's telescoping antenna and position the unit so it is set to receive the best TV signals.

# *Receiving TV Signal from Cable*

*1* Connect the RF cable or antenna cable to the Antenna/Cable TV input jack (ANT.) on the lower right side of the DVD player.

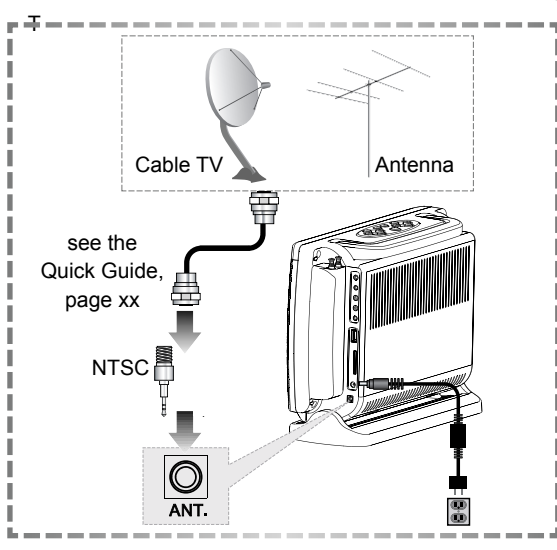

**10** PORTABLE DVD PLAYER USER GUIDE

# *How to Use TV Tuner*

- Make sure that the DVD Player is correctly connected.
- TV reception quality maybe different due to various areas.
- **1** Press  $\textcircled{\tiny{\textcircled{\tiny{b}}}}$  Power button on the top panel of the unit to turn on the DVD Player.
- **2** Press (Mode to select the "TV Tuner" mode.

# *Note:*

- *Press Mode a number of times. You can toggle through different modes, including "DVD Mode", "USB", "CARD", "AV IN" and "TV TUNER".*
- **3** Press  $\overline{w}$  TV to select CABLE or ANTENNA as the TV source.
- **4** Press (Search, a TV tuner window appears on the screen.

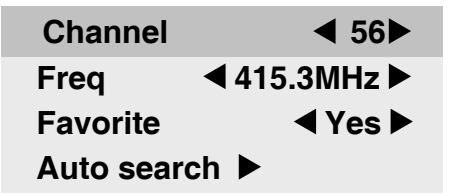

- *5* Press **Up** / **Down** to highlight a preferred option.
- **6** Press **⊙** Left / **⊙** Right to select a setting for the highlighted option.

### **Channel**

 $\text{Press}(\cdot)$  **Right** to select the next channel or press  $\left(\cdot\right)$  **Left** to select the previous channel.

### **Freq:**

**Press**  $(\cdot)$  **Right** to increase the frequency or press **Left** to decrease the frequency for the best tuning.

# **Favorite:**

• Press **Left** / **Right** to select "Yes" or "No".

### **Auto search:**

**Press**  $\left( \cdot \right)$  **Right** and tuner search starts automatically and allows the channel to be confirmed.

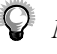

# *Note:*

- *After proceeding with Auto search, the unit will store available TV channels. However, if more channels become available in your area, Auto search may need to be run again to update the available channels.*
- *Each time Auto search is run, all the previously stored channels will be erased and replaced.*
- *To leave the TV tuner window, press* (Search) **Search** again.

 *To Select Preferred Available Channels*

*1.* Press **Channel-** / **Channel+**  to choose a preferred channel for viewing.

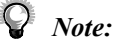

- *This function only works with available channels.*
- *If a channel is set to "No" in Favorite setting, the channel will be skipped while pressing Channel-* / *Channel+ to toggle through channels.*

# *To Select a Specific Channel*

*1.* Press **Number Button(s)** specify the channel.

# *Note:*

• *This function can be applied to all the channels, including those that are set to"No" in the Favorite setting.* 

# *To Recall Between the Current Channel and the Previous Channel*

1. Press  $\circledcirc$  **Repeat**, the previously selected channel can be recalled.

#### **Preparations:**

Connect the Portable DVD Player to a source of Power and connect it to any external equipment if necessary. If external equipment is being used:

- Turn the external TV ON and select its video input that is connected to the DVD player's Video Out.
- Turn the stereo system on if the DVD recorder's audio output has been connected to it.

# *Basic Playback*

- **Press**  $\textcircled{1}$  **Power** on the top panel of the player to turn on the player.
- **2** Press **A** Eject on the top panel of the player to open the disc tray and place a disc into the disc frame.
- *3* Close the tray. Playback of the disc starts automatically. If the disc contains a title menu, the menu will be displayed on the screen.
- **4** To play a title, press  $\odot$  Up /  $\odot$  Down to highlight it and then press **OK** or  $\rightarrow$  Play.

# *Returning to the Menu Screen*

- *1* Press **Menu** or **Return** during playback to stop playback and display the title menu.
- *Note:*
- *This function only works when the disc contains a title menu.*
- *If the disc is placed in upside down (and it is a single sided disc), the player will display "NO DISC".*

# *Stopping Playback*

- To prestop the disc playback, press  $\left( \cdot \right)$ **Stop** once.
- *2* To completely stop the disc playback, press **Stop** again.

# *Pausing Playback*

- *1* Press **Pause** once to pause playback.
- **7** To return to normal playback, press ∩ **Play**.

# *Frame Advance (Step)*

- **Press**  $\left(\mathbf{I}\right)$  **Pause** to pause playback. Then for each press of the  $\left(\cdot\right)$  **Pause** button, the disc is advanced by one frame.
- To return to normal playback, press  $($ **Play**.

# *Muting the Player*

- **Press**  $\left(\sqrt[n]{n}\right)$  Mute once during playback to mute the audio output.
- **2** To resume the sound, press  $\left(\begin{matrix} \frac{1}{2} \\ \frac{1}{2} \end{matrix}\right)$  Mute again.

### *Using Volume Function*

Press  $\left( \begin{matrix} 4 \end{matrix} \right)$  **Volume** during playback to adjust volume.

# *Fast Forward and Backward*

- **Press**  $\left( \cdot \right)$  **Fast Forward** or  $\left( \cdot \right)$  **Fast Backward** during playback. The speed of advance (FORWARD >> x2, FORWARD >>  $x4$ , FORWARD  $\rightarrow x8$  and FORWARD  $\rightarrow x20$ ) or reverse (FORWARD >>X2, FORWARD >>X4, FORWARD >> x8 and FORWARD  $\rightarrow \times 20$ ) changes for each press of  $\binom{3}{2}$ Fast Forward or  $\left(\cdot\right)$  Fast Backward.
- 2 To return to normal playback, press  $\binom{2}{k}$ **Play**.

# *Skipping a Chapter Ahead or Back*

# **Skipping Ahead**

**Press**  $\frac{\text{CHH}}{\text{PHH}}$  **<b>Next** during playback. Press  $\frac{\sqrt{N+1}}{\sqrt{N}}$  **Next** once midway through a chapter, and playback will start from the next chapter. A chapter is skipped each time the button is pressed.

# **Skipping Back**

**Press**  $\frac{\text{CH}}{\text{H}}$  **Prev.** during playback. Press  $\left( \frac{CH}{H} \right)$  **Prev.** once midway through a chapter, and playback will start from the previous chapter. A chapter is skipped each time the button is pressed.

# *Repeat Viewing*

**Press**  $\left(\circlearrowright)$  **Repeat** during playback, a repeat information box appears on the screen.

**LEFT REP AB RIGHT REP DISC**

- 2 Press **Right** repeatedly to select the following options:
- **REP: [ CHAPTER ] :** Repeat Chapter

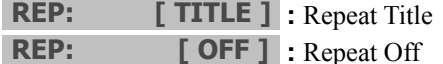

**Repeating Sections Between Two** *Specific Points (A-B Repeat)*

**Press**  $\textcircled{c}$  **Repeat** during playback, and a repeat information box appears on the screen.

**LEFT REP AB RIGHT REP DISC**

- 2 Press **D** Left during playback at the point where the repeating section will be started (A). **REPEAT A-** appears on the screen.
- **3** Press **Left** again at the point where the repeating section will be ended (B). **REPEAT A-B** appears on the screen.
- **4** To return to normal playback, press  $\odot$ **Left** again during the repeat playback. **A-B CANCEL** appears on the screen.

# *Displaying Scene Information*

- *1* Press **Info.** during playback, an information display appears on the top of the screen and shows the information of Title, Chapter and Time.
- **2** Press **Info.** again. Information relating to Audio, Subtitles and Angle is shown.
- **3** To stop displaying scene information, press **Info.** again.

*2-1* DVD Operation - continued

# *Changing Audio Soundtrack Language*

- **Press**  $\circled{s}$  **Audio** during playback. An audio display appears at the top of the screen.
- *2* To change audio soundtrack languages, press **Left** a number of times until a preferred language is selected. When no audio languages are recorded, "INVALID KEY" will be displayed instead of the language choices.

### *Note:*

- *This operation functions only with discs on which multiple audio soundtrack languages are recorded.*
- *When the preferred language is not selected even after pressing the button several times, it may indicate that language is not available on the disc.*
- *When you turn on or remove the disc, the Portable DVD player will playback the language selected at the initial setting. If you select a language which is not recorded on the disc, the Portable DVD player will playback a prior language programmed on the disc.*

# *3D Audio Output Adjustment*

- **1** Press  $\circled{s}$  **Audio** during playback. A audio display appears on the top of the screen.
- *2* To adjust the 3D sound effects of audio output, press **Right** to enter the 3D Audio Menu.
- **3** Press **c**) Left  $\ell$  **Right** to select a sound feature.

#### Note: Some or all of the following features may not be supported. If so, an "INVALID KEY" response will appear.

14 PORTABLE DVD PLAYER USER GUIDE

#### **For Surround (SRND)**

Press  $\odot$  Up /  $\odot$  Down to select an option and press **OK** to confirm.

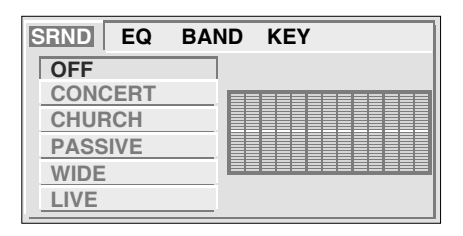

### **For EQ**

Press  $\left(\cdot\right)$  Up  $\left(\cdot\right)$  Down to select an option and press **OK** to confirm.

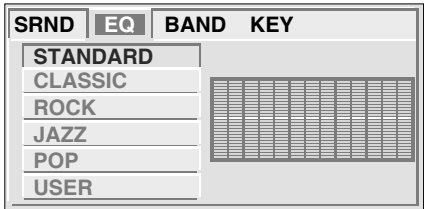

### **For BAND**

• A frequency chat will be displayed as a musical file is played.

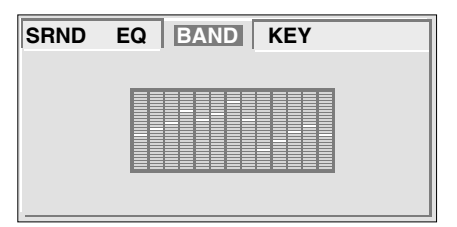

# **For KEY**

Press  $\left(\cdot\right)$  Up  $\left(\cdot\right)$  Down to select an option and press **OK** to confirm.

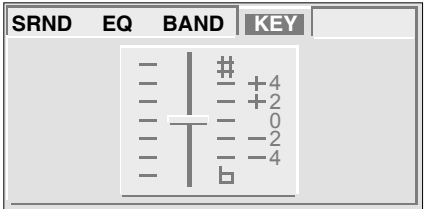

# *Changing Subtitle Languages*

- **Press**  $\textcircled{a}$  **Subtitle** during playback.
- 2 Press **Subtitle** a number of times until the preferred language is selected. When no subtitles are recorded, "INVALID KEY" will be displayed instead of the language number.
- **3** To clear the subtitle display, press  $\bigcirc$ <br>**Subtitle** until  $\bigcirc$ : **[OFF]**  $Subtitle$  until  $\Box$ : appears on the screen.

# *Note:*

- *This operation works only with discs on which multiple subtitle languages are recorded.*
- *When the preferred subtitle language is not selected even after pressing the button several times, it may indicate that the language is not available on the disc.*
- *In some cases, the subtitle language may not change immediately to the selected one.*
- *When you turn on or remove the disc, Portable DVD player will playback the subtitle language which is selected as the initial setting. If you select a subtitle language which is not recorded on the disc, the Portable DVD player will playback a prior subtitle language programmed on the disc.*

# *Viewing from Different Angles*

- **Press Angle** during playback.
- **2** Press **Angle** a number of times until the preferred viewing angle is selected.

# *Note:*

• *This operation works only with discs on which multiple viewing angles are recorded.*

• *The viewing angles are shown on the player's display and you can select one from them for viewing.*

# *Zooming a Scene During Playback*

- *1* Press **Zoom** a number of times during playback to watch the scene with different enlargements of **Zoom 2**, **Zoom 3**, **Zoom 4**, **Zoom 1/2**, **Zoom 1/3 and Zoom 1/4**.
- *2* To return to normal playback, press **Zoom** a number of times until **ZOOM: [ OFF ]** appears.

# *Using a DVD Menu*

- *1* Press **Title** in stop mode. The available DVD menu appears on the screen.
- $2$  Press  $\odot$  Up /  $\odot$  Down  $\odot$  Left /  $\odot$ **Right** to select a preferred option.
- **3** Press  $\infty$  **OK** to confirm and enter the menu screen of the selected option.
- *4* To return to the previous menu screen, press **Title**.

*2-1* DVD Operation - continued

# *Searching Scenes During Playback*

- **Press** (Search during playback. A search display appears on the top of the screen.
- **TT 02/05 CH 002/006 00:52:06**
- *2* Press **Left** / **Right** to highlight Title Number, Chapter Number or Time.
- *3* Press **Number Button(s)**to edit the Title Number, Chapter Number or Time.
- *4* New scene will be played according to the change.
- **5** To leave the search display, press (search) **Search** again.

# *Programming DVD Playback*

**Press** (PGM) **Program** during playback. A programming list appears on the screen.

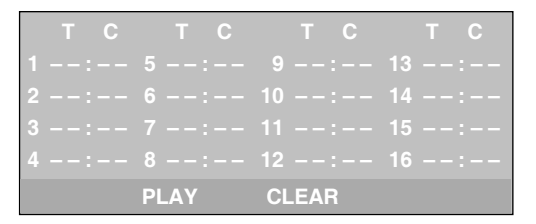

**2** Press  $\odot$  Up  $\prime$   $\odot$  Down  $\odot$  Left  $\prime$   $\odot$ **Right** to highlight an item.

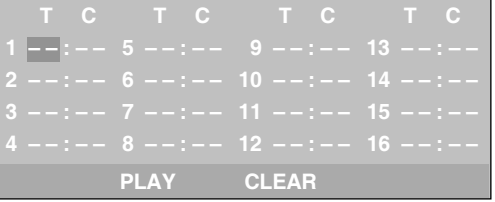

- *3* Enter a preferred Title Number or Chapter Number by pressing **Number Button(s)**.
	- **T C T C T C T C 1 0 2 : – – 5 – – : – – 9 – – : – – 13 – – : – – 2 – – : – – 6 – – : – – 10 – – : – – 14 – – : – – 4 – – : – – 8 – – : – – 12 – – : – – 16 – – : – – PLAY CLEAR**

### *Note:*

- *Please enter a Title Number before trying to enter a Chapter Number.*
- To play the programming list, press  $\binom{4}{3}$ **Up** / **Down Left** / **Right** to highlight "PLAY" and then press  $\infty$ **OK**.

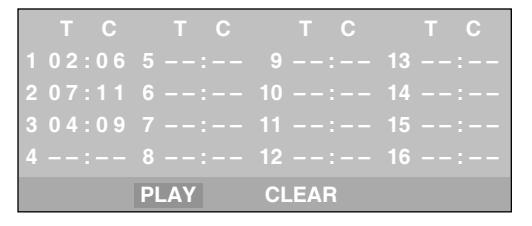

- $\overline{5}$  To clear the programming list, press  $\bigcirc$ **Up**  $\left(\sqrt{\ }$  **Down**  $\left(\sqrt{\ }$  **Left**  $\right)\left(\sqrt{\ }$  **Right** to highlight "CLEAR" and then press  $\infty$ **OK**.
- $6$  To leave the programming list, press  $\binom{p}{r}$ **Program** again.

# *2-2* Audio CD Operation

#### **Preparations:**

Connect your JD-TV108 to its source of power, and connect any external equipment to its outputs, if desired. If external equipment is connected:

- Turn the TV on and select its video input source that will receive the JD-TV108's video output.
- Turn the stereo system on if the JD-TV108 has been connected to one. Select the stereo system's input that will play the audio from the JD-TV108.

# *Basic Playback*

- **Press**  $\textcircled{1}$  **Power** on the top panel of the player to turn on the player.
- **2** Press  $\textcircled{=}$  **Eject** on the top panel of the player to open the disc tray and place an audio CD into the disc frame.
- *3* Close the tray. Disc playback starts automatically.

### **Playing an Audio CD without a Title Menu**

*4* If the disc contains no title menu, a<sup>n</sup> information display appears on the top of the screen.

**TRK 2/16**  $\forall$   $\forall$   $\land$  00:02:06

### **Playing an Audio CD with a Title Menu**

*4* If the disc contains a title menu, the menu will be displayed on the screen.

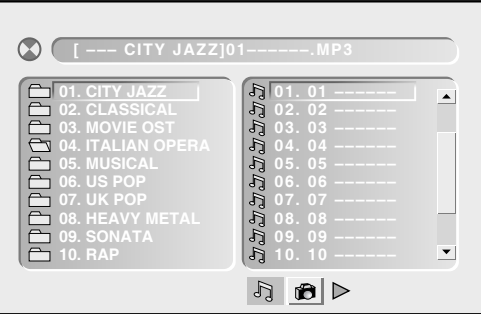

**5** To select a file folder, press **Q** Left to enter the folder list on the left of the screen, press (A) Up / (T) Down to highlight a folder and then press  $(x)$ **OK** or  $\left( \cdot \right)$  **Play.** 

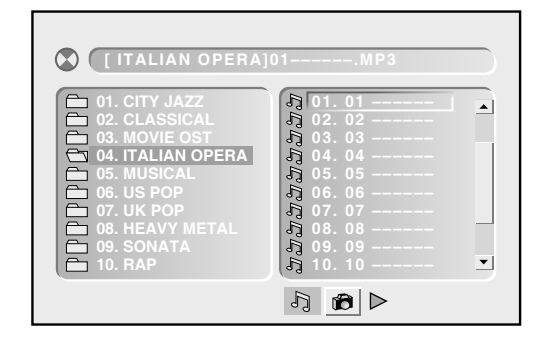

**6** To play a track, press **E** Left to enter the file list on the right of the screen, press  $\left(\begin{matrix} \cdot \\ \cdot \end{matrix}\right)$  Up  $\left(\begin{matrix} \cdot \\ \cdot \end{matrix}\right)$  Down to highlight a track and then press  $\infty$  **OK** or  $\infty$  **Play.** 

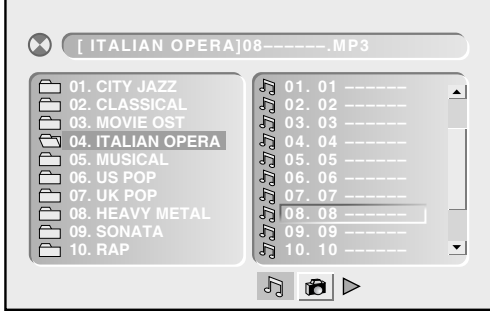

### *Note:*

• *Some discs may contain both music and picture file formats. When the player reads the disc, music files will be the priority to be played. To select Picture CD mode, press*  $\binom{P}{k}$  *Right until the Picture CD symbol is selected. Press*  $\alpha$  *OK or*  $\alpha$  *Play.* 

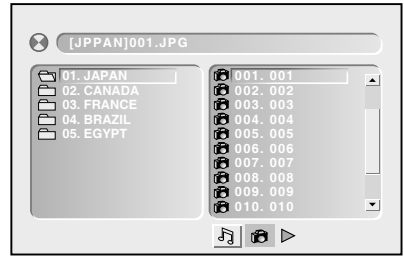

# *2-2* Audio CD Operation - continued

# *Stopping Playback*

- To prestop the disc playback, press  $\left( \cdot \right)$ **Stop** once.
- *2* To completely stop the disc playback, press **Stop** again.

# *Pausing Playback*

- Press (a) **Pause** once to pause playback.
- 2 To return to normal playback, press  $\binom{n}{k}$ **Pause** again or **Play.**

# *Muting the Player*

- **Press**  $(\infty)$  **Mute** once during playback to mute the audio output.
- *Z* To resume the sound, press  $(\mathbb{R})$  Mute again.

# *Using Volume Function*

Press (+)  $\left(\frac{1}{2}\right)$  **Volume** during playback to adjust volume.

# *Displaying Track Information*

- *1* Press **Info.** during playback, an information display appears on the top of the screen.
- 2 To stop displaying scene information, press **Info.** again.

# *Fast Forward and Backward*

- **1** Press  $\left( \cdot \right)$  Fast Forward or  $\left( \cdot \right)$  Fast **Backward** during playback. The speed of advance (**FORWARD** ► x2, **FORWARD** ► x4 **FORWARD** ► × 8 and **FORWARD** ► × 20) or reverse (**FORWARD** x2,**FORWARD** x4, **FORWARD** x8 and **FORWARD**  $\blacktriangleright \blacktriangleright$  x20) changes for each press of  $\binom{\blacktriangleright}{\blacktriangleright}$ **Fast Forward** or  $\left( \begin{matrix} 4 \\ 4 \end{matrix} \right)$  **Fast Backward.**
- 2 To return to normal playback, press  $\binom{1}{k}$ **Play**.

*Skipping a Track Ahead or Back*

### **Skipping Ahead**

**7** Press  $\frac{\text{CHF}}{\text{PHF}}$  **Next** during playback. Press  $\frac{\binom{CH}{r}}{r}$  **Next** once midway through a track, and the playback will start from the next track. A track is skipped each time the button is pressed.

# **Skipping Back**

**Press <b>Prev.** during playback. Press  $\left( \frac{p+1}{pq} \right)$  **Prev.** once midway through a track, and the playback will start from the previous track. A track is skipped each time the button is pressed.

*Repeating Playback*

- **7** Press  $\odot$  **Repeat** during playback, and a repeat information box appears.
- **LEFT REP AB RIGHT REP DISC**
- 2 Press **Right** repeatedly to select the following options:
- **REP: [ REP 1 ] :** Repeat Track **REP: [ REP All ] :** Repeat Disc **REP: [ REP DIR] :** Repeat Directory (appears only when there are file directories saved in the CDs). **REP: [ OFF ] :** Repeat Off

*2-2* Audio CD Operation - continued

# *Repeating Sections Between Two Specific Times (A-B Repeat)*

**1** Press  $\textcircled{\scriptsize{\circ}}$  Repeat during playback, and a repeat information box appears on the screen.

**LEFT REP AB RIGHT REP DISC**

- 2 Press **c**) Left during playback at the time where repeating section will be started (A). **REPEAT A-** appears on the screen.
- **3** Press **Q** Left again at the time where the repeating section will be ended (B). **REPEAT A-B** appears on the screen.
- **4** To return to normal playback, press  $\odot$ **Left** again during the repeat playback. **A-B CANCEL** appears on the screen.

# *2 Channel Audio Output Adjustment*

- **Press**  $\binom{30}{20}$  **Audio** during playback. A audio display appears on the top of the screen.
- *2* To change audio soundtrack languages, press **Left** a number of times until a preferred audio output is selected.

# *3D Audio Output Adjustment*

- **Press**  $\circled{s}$  **Audio** during playback. A audio display appears on the top of the screen.
- *2* To adjust the 3D sound effect of audio output, press **Right** to enter the 3D Audio Menu.

*3* Press **Left** / **Right** to select a feature.

# **For Surround (SRND)**

Press  $\odot$  Up /  $\odot$  Down to select an option and press **OK** to confirm.

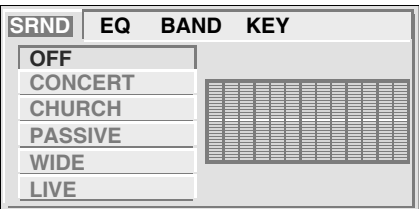

# **For EQ**

• Press  $\left(\cdot\right)$  Up  $\left(\cdot\right)$  Down to select an option and press **OK** to confirm.

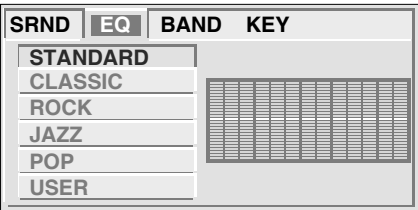

# **For BAND**

• A frequency chart will be displayed as a musical file is played.

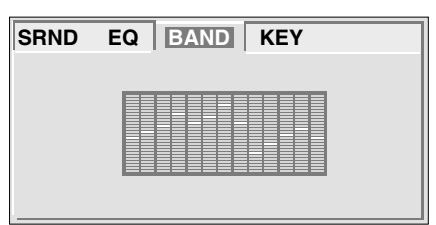

# **For KEY**

Press  $\left(\begin{matrix} \cdot \\ \cdot \end{matrix}\right)$  Up  $\left(\begin{matrix} \cdot \\ \cdot \end{matrix}\right)$  Down to select an option and press **OK** to confirm.

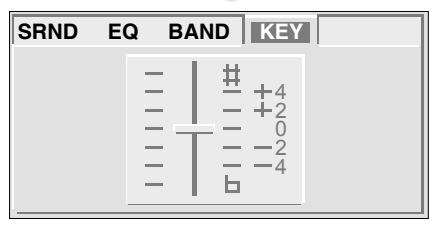

*2-2* Audio CD Operation - continued

*Searching Music During Playback*

**Press** (Search during playback. A search display appears on the top of the screen.

**TRK 0002/11**  $\forall$  $\&$  $\&$  **00:02:06** 

- 2 Press  $\bigodot$  to highlight Track Number or Time.
- *3* Press **Number Button(s)** to edit Track Number or Time.
- *4* Music will be played after editing according to the change of track or time.
- **5** To leave the search display, press (search) **Search** again.

*Programming Music Playback*

**Press** (PGM) **Program** during playback. A programming list appears on the screen.

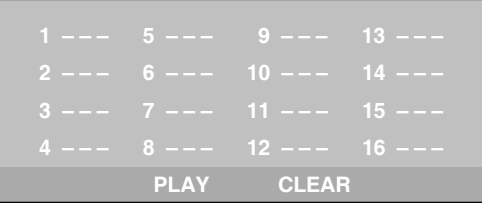

**2** Press  $\odot$  Up  $\prime$   $\odot$  Down  $\odot$  Left  $\prime$   $\odot$ **Right** to highlight an item.

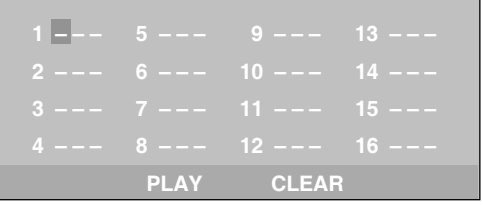

**3** Enter a preferred Track Number by pressing **Number Button(s)**.

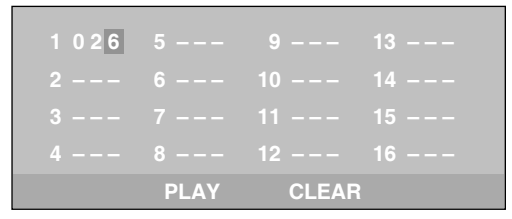

**4** To play the programming list, press  $\bigcap$ **Up** / **Down Left** / **Right** to highlight "PLAY" and then press  $\circ$ **OK**.

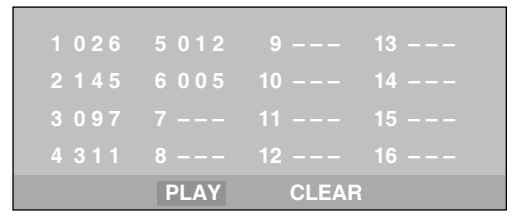

- $\mathbf 5$  To clear the programming list, press  $\odot$ **Up** / **Down Left** / **Right** to highlight "CLEAR" and then press  $\infty$ **OK**.
- **6** To leave the programming list, press  $(PSR)$ **Program** again.

#### **Preparations:**

Please connect the Portable DVD Player to its source of power and connect it to external equipment if desired. If external equipment is connected:

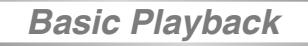

- **Press**  $\circledcirc$  **Power** on the top panel of the player to turn on the unit.
- *2* Press **Eject** on the player's top panel to open the disc tray and place a Picture CD into the disc frame.
- *3* Close the tray. Playback of the disc starts automatically.

# **Playing a Kodak Picture CD**

*4* The slideshow begins in full screen mode.

# **Playing a JPEG Picture CD with a Title Menu**

*4* If the disc contains a title menu, the menu will be displayed on the screen.

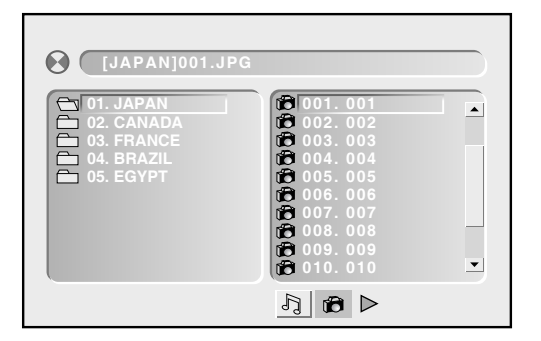

**5** To select a file folder, press  $\odot$  Left to enter the folder list on the left of the screen, press  $\left(\cdot\right)$  Up  $\left(\cdot\right)$  Down to highlight a folder and then press **OK** or  $\curvearrowright$  **Play.** 

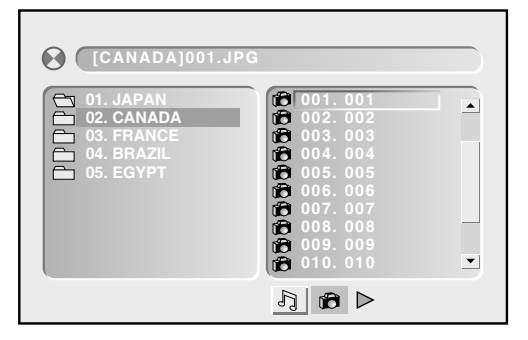

 $6$  To review a picture file, press  $\odot$  **Right** to enter the file list on the right of the screen, press (2) Up / (x) Down to highlight a file. Picture review is shown on the left of the screen.

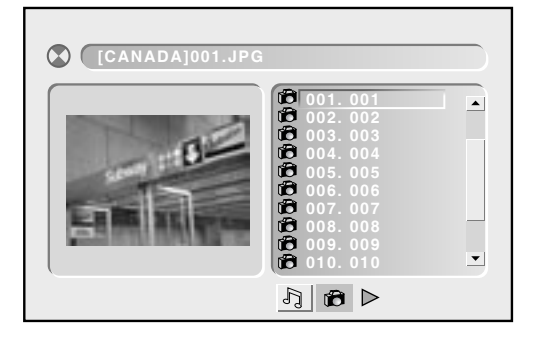

- *7* To display the selected picture in full screen, press **OK**. To start the slideshow from the selected picture, press  $(\cdot)$  **Play.**
- *8* To return to the title menu from the slideshow, press (Return, Return.

### *Note:*

• *Some discs may contain both music and picture file formats. When the player reads the disc, music files will be played first. To select Picture CD mode, press*  $\binom{1}{k}$  *until the Picture CD symbol is selected. Press*  $\bullet$  *OK or*  $\bullet$  *Play.* 

# *Stopping Playback*

To stop the disc playback, press  $\left( \cdot \right)$ **Stop**.

# *Pausing Playback*

- Press  $\left(\cdot\right)$  **Pause** once to pause playback.
- 2 To return to normal playback, press (ii) **Pause** again or **Play.**

# *Rotating Pictures*

Press  $(\cdot)$  **Right** during playback to rotate the picture clockwise by 90 $^{\circ}$  or press  $( \cdot )$ **Left** to rotate the picture anti-clockwise by 90°.

# *Zooming Pictures*

- **1** Press  $\circledcirc$  **Zoom** a number of times during playback to watch the picture with different enlargements of **Zoom 2**, **Zoom 3**, **Zoom 4**, **Zoom 1/2**, **Zoom 1/3 and Zoom 1/4**.
- *2* To return to normal playback, press **Zoom** as required, until **ZOOM: [ OFF ]** appears.

*Displaying Picture Information*

**Press Info. 1** during playback, and an information display appears on the top of the screen.

*2* To stop displaying scene information, press **Info.** (info.) again.

# *Skipping a Picture Ahead or Back*

# **Skipping Ahead**

**Press**  $\frac{\text{CH}}{\text{PH}}$  **Next** during playback. Press  $\frac{\text{CE}}{\text{H}}$  **Next.** The playback will start from the next picture. A picture is skipped each time the button is pressed.

#### **Skipping Back**

**7** Press  $\frac{\text{CH}}{\text{Hest}}$  Prev. during playback.

Press  $\left( \frac{C_{H-1}}{C_{H-1}} \right)$  **Prev.** The playback will start from the previous picture. A picture is skipped each time the button is pressed.

*Repeating Playback*

**1** Press **Repeat**  $\odot$  during playback, a repeat information box appears on the screen.

**LEFT REP AB RIGHT REP DISC**

**2** Press **Right** repeatedly to select the following options:

**REP: [ REP 1 ] :**Repeat Picture

**REP:** [ **REP DIR** ] : Repeat Directory (appears only when there are file directories saved in the CDs).

**REP: [ REP ALL ] :** Repeat Disc **REP: [ OFF ] :** Repeat Off

*Programmming Picture in TItle Menu*

**7** Press **Repeat**  $\odot$  during playback, a repeat information box appears on the screen.

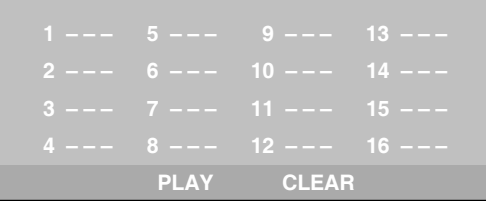

**2** Press  $\curvearrowleft$  Up  $\sqrt{\curvearrowleft}$  Down  $\curvearrowright$  Left  $\sqrt{\curvearrowleft}$ **Right** to highlight an item.

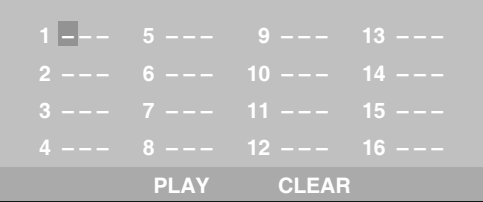

**3** Enter a preferred Track Number by pressing **Number Button(s)**.

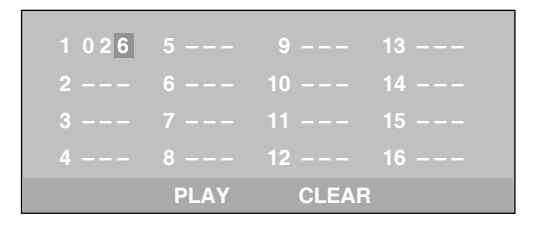

*4* To play the programming list, press **Up** / **Down Left** / **Right** to highlight "PLAY" and then press  $\circ$ **OK**.

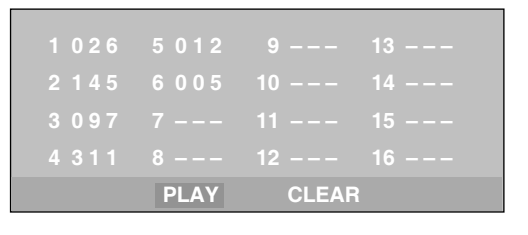

**5** To clear the programming list, press  $\odot$ **Up** / **Down Left** / **Right** to highlight "CLEAR" and then press  $\infty$ **OK**.

**6** To leave the programming list, press **Program** again.

# *Changing Slideshow Display*

*1* Press **Program** a number of times during playback to toggle through various slideshow selections.

The selections include: WIPE TOP,WIPE BOT-TOM, WIPE LEFT, WIPE RIGHT, DIAGONAL WIPE LEFT TOP, DIAGONAL WIPE LEFT BOTTOM, DIAGONAL WIPE RIGHT TOP, DI-AGONAL WIPE RIGHT BOTTOM, EXTEND FROM CENTER H, EXTEND FROM CENTER V, COMPRESS TO CENTER H, COMPRESS TO CENTER V, WINDOW H, WINDOW V, WIPE FROM EDGE TO CENTER, RANDOM and NONE.

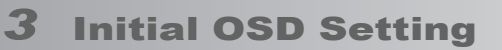

# *Major OSD Settings*

**Press (Setup to enter SETUP MENU.** 

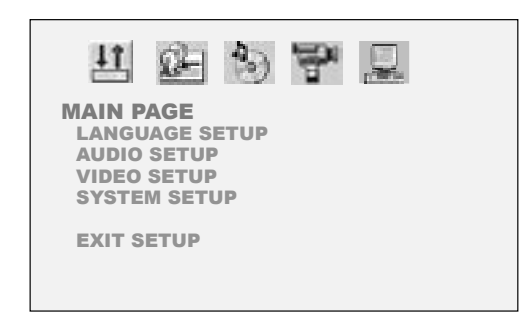

Press  $\left(\cdot\right)$  Up  $\left(\cdot\right)$  Down to highlight an option and then press **OK** to enter its setup menu.

OR

Press **Left** / **Right** to highlight an icon to enter its setup menu.

*1* LANGUAGE SETUP

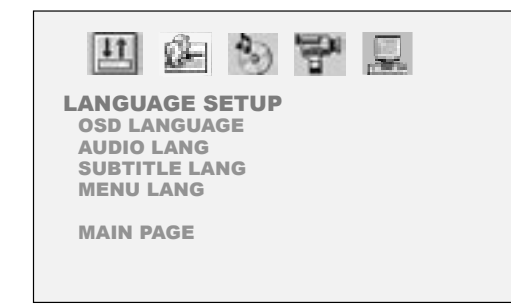

*2* AUDIO SETUP

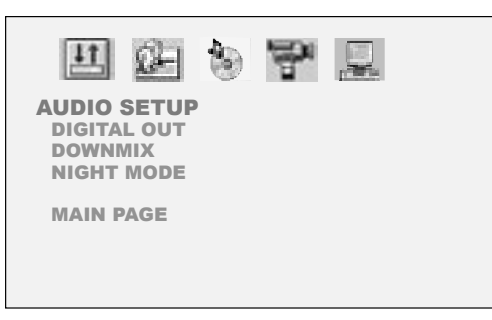

*3* VIDEO SETUP

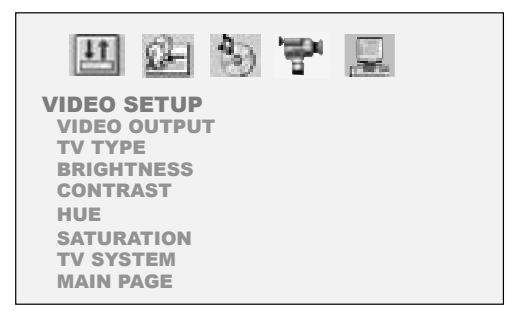

# *4* SYSTEM SETUP

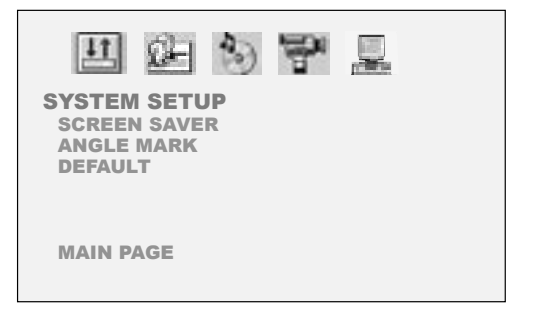

To return to the main page, press **Play** to highlight MAIN PAGE and press **OK**.

OR

Press  $(A)$  Up and  $(A)$  Left  $A \rightarrow B$  Right to highlight MAIN PAGE icon.

To leave SETUP MENU, press **Setup**  or  $(\mathbb{R}_{\text{etum}})$  **Return.** 

# *OSD Language*

**OSD Language** is a function for setting an OSD Language according to the user's needs.

**7** Press Setup to display the Setup Menu. Press ( $\cdot$ ) Left / ( $\cdot$ ) Right to highlight **LANGUAGE SETUP** icon.

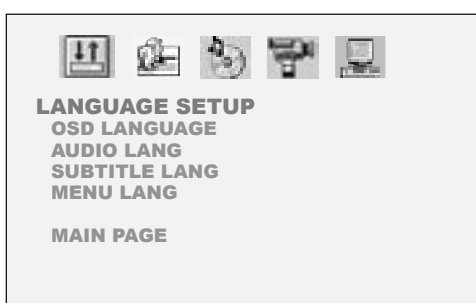

**2** Press  $\bigcirc$  **Down** to highlight **OSD LANGUAGE**.

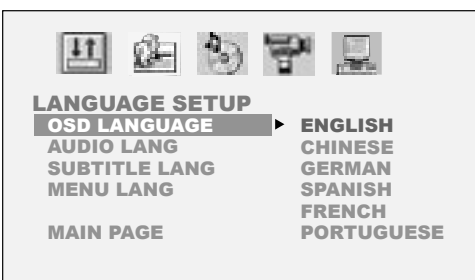

**3** Press  $\odot$  **Right** and then  $\odot$  Up  $\prime$   $\odot$ **Down** to highlight a preferred language. Press **OK**.

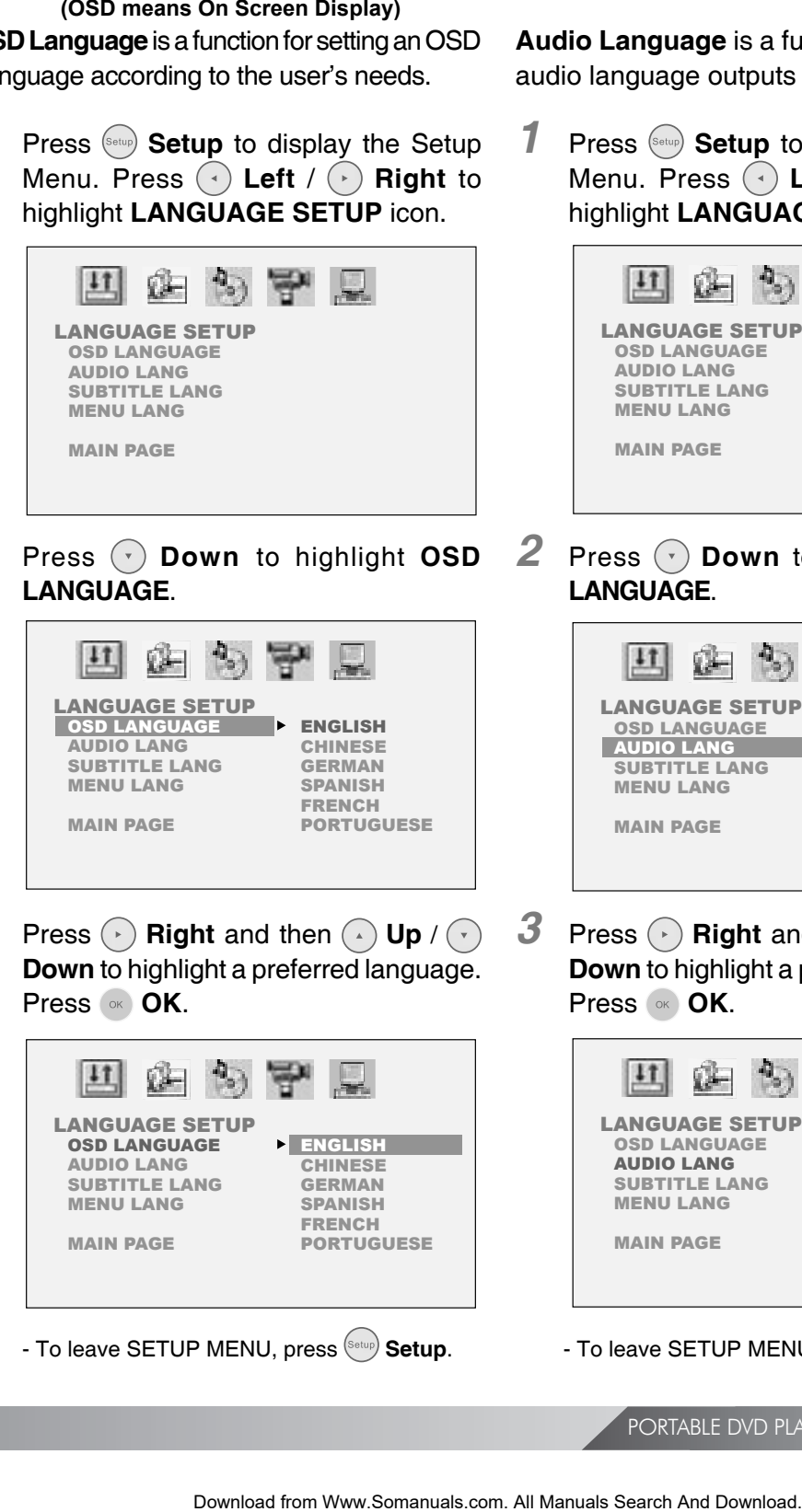

# *Audio Language*

**Audio Language** is a function for selecting audio language outputs of DVD discs.

**7** Press (Setup to display the Setup Menu. Press **Left** / **Right** to highlight **LANGUAGE SETUP** icon.

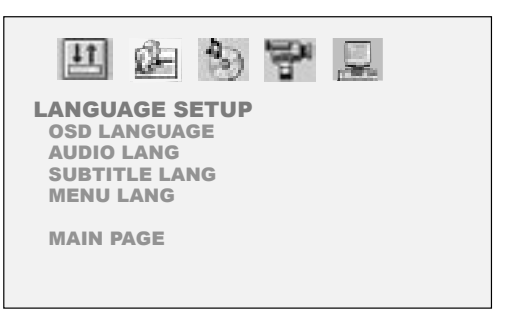

**2** Press  $\odot$  **Down** to highlight **AUDIO LANGUAGE**.

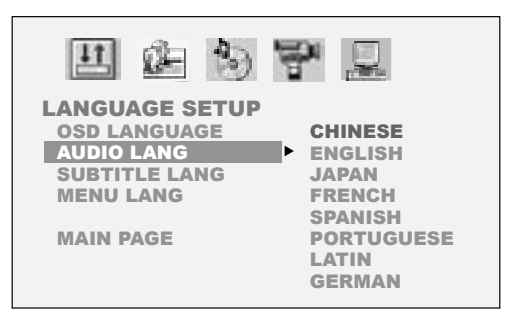

**3** Press **Right** and then **A** Up / **C Down** to highlight a preferred language. Press **OK**.

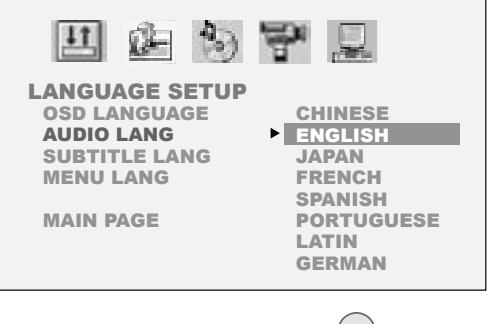

- To leave SETUP MENU, press (Setup) Setup.

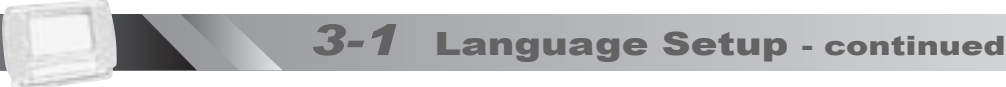

# *Subtitle Language*

**Subtitle Language** is a function for selecting subtitle language outputs of DVD discs.

**7** Press (Setup **Setup** to display the Setup Menu. Press ( $\cdot$ ) Left / ( $\cdot$ ) Right to highlight **LANGUAGE SETUP** icon.

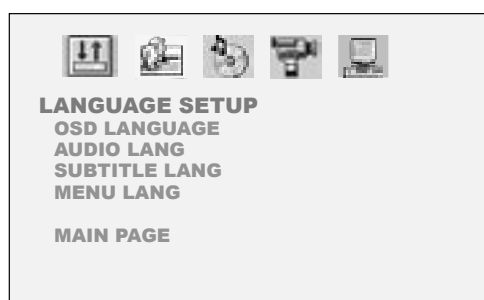

**2** Press **c Down** to highlight **Subtitle LANGUAGE**.

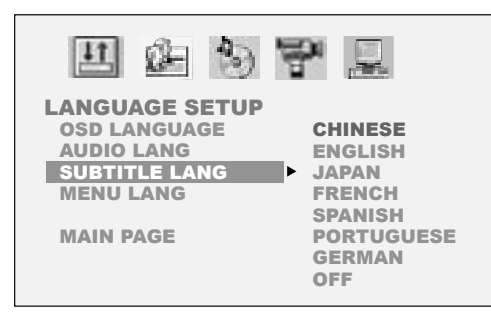

**3** Press  $\odot$  Right and then  $\odot$  Up /  $\odot$ **Down** to highlight a preferred language. Press **OK**.

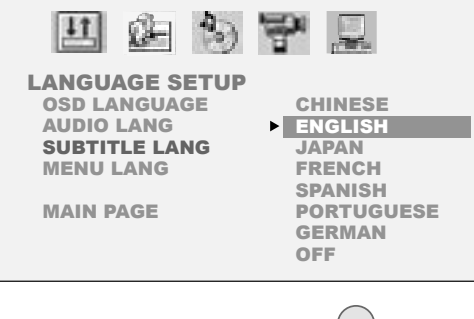

- To leave SETUP MENU, press (Setup **Setup**.

*Menu Language*

**Menu Language** is a function for selecting menu language displays of DVD discs.

**7** Press (Setup to display the Setup Menu. Press **Left** / **Right** to highlight **LANGUAGE SETUP** icon.

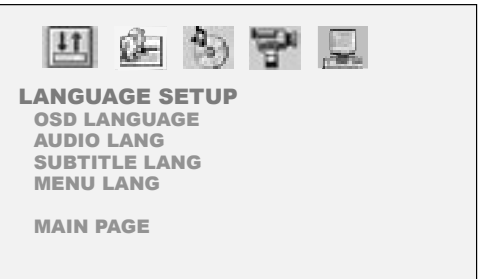

**2** Press  $\odot$  **Down** to highlight Menu **LANGUAGE**.

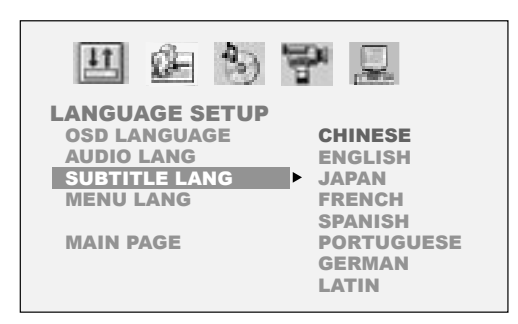

**3** Press  $\odot$  Right and then  $\odot$  Up /  $\odot$ **Down** to highlight a preferred language. Press **OK**.

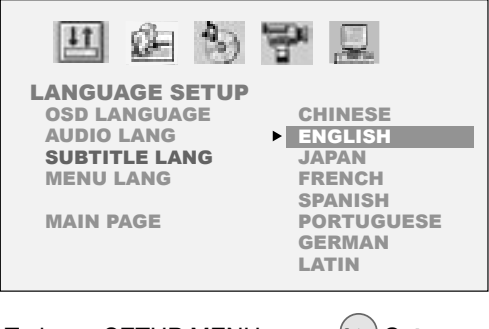

- To leave SETUP MENU, press (Setup) Setup.

# *3-2* Audio Setup

# *Digital Out*

**Digital Out** is a function for selecting a proper audio output system to the applied amplifiers.

**7** Press (Setup **Setup** to display the Setup Menu. Press (c) Left  $/(r)$  Right to highlight **AUDIO SETUP** icon.

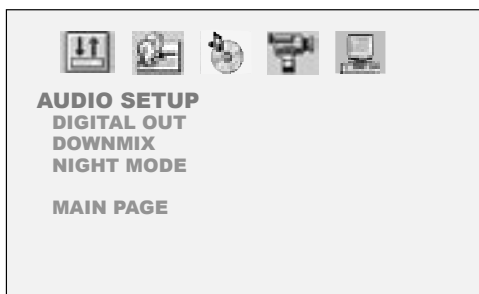

**2** Press **O Down** to highlight **DIGITAL OUT**.

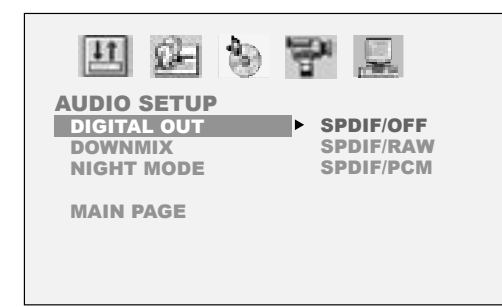

**Press**  $\left(\cdot\right)$  **Right and then**  $\left(\cdot\right)$  **Up**  $\left(\cdot\right)$ **Down** to highlight a preferred option. Press **OK**.

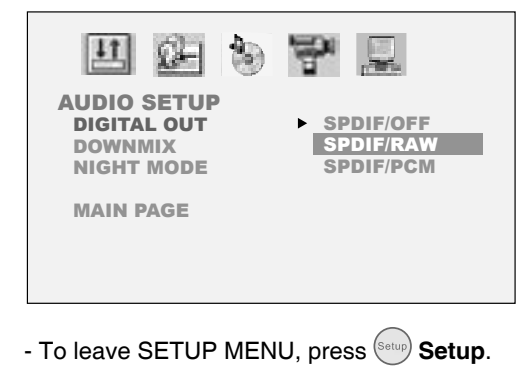

# *Note:*

- *Select RAW when connecting the player's Digital Out (Coaxial) jack to a Dolby Digital decoder or an equipment with a Dolby Digital decoder.*
- *Select PCM when connecting the player's Digital Out (Coaxial) jack to a 2-channel digital stereo amplifier.*

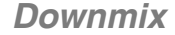

**Downmix** is a function for mixing down to two channels when playing a DVD which has rear sound elements (channels) or is recorded in Dolby Digital format.

**7** Press (Setup to display the main Setup Menu. Press **Q** Left  $/(n)$  Right to highlight **AUDIO SETUP** icon.

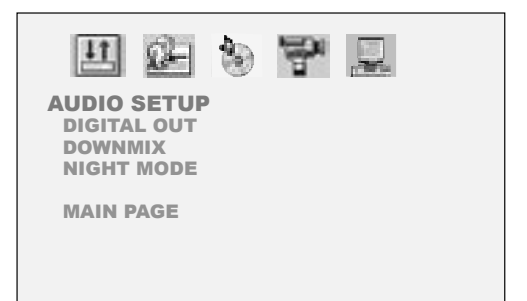

**2** Press  $\left(\cdot\right)$  **Down** to highlight **DOWNMIX**.

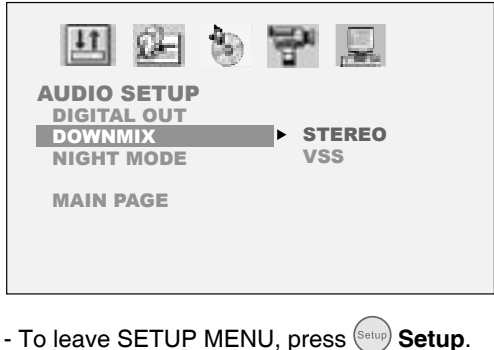

*3-2* Audio Setup - continued

**3** Press  $\odot$  Right and then  $\odot$  Up /  $\odot$ **Down** to highlight a preferred option. Press **OK**.

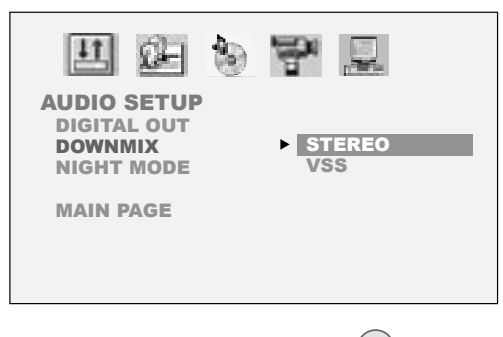

- To leave SETUP MENU, press (Setup**) Setup**.

#### *Note:*

- *If it's preferred to downmix multi-channel audio signals into two channels for use with your stereo, select STEREO.*
- *If it's preferred to send the multi-channel audio output signals to two channels to enjoy surround*

*sound, select VSS.*

# *Night Mode*

The **Night Mode** function compresses the dynamic range of the audio output. See Note.

**7** Press  $\left($ Setup to display the Setup Menu. Press (c) Left  $/(r)$  Right to highlight **AUDIO SETUP** icon.

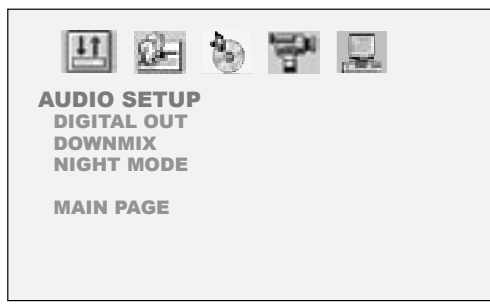

**2** Press **c Down** to highlight **NIGHT MODE**.

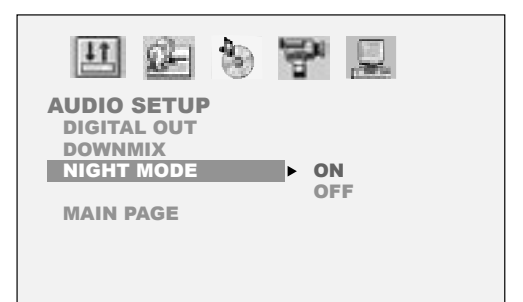

**3** Press **A** Right and then **A** Up / **C Down** to highlight a preferred option. Press **OK**.

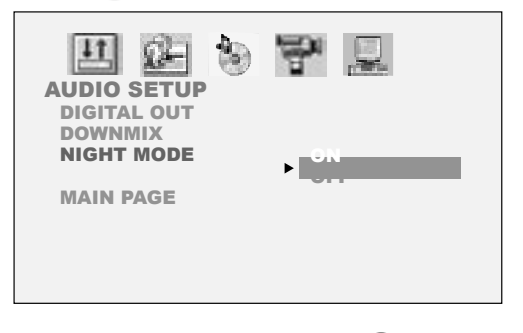

- To leave SETUP MENU, press (Setup) Setup.

### *Note:*

• *With the DVD format, a program's soundtrack is an accurate and realistic audio presentation of the programs' content. However, in some cases, a compressed dynamic range of the audio output (the difference between the loudest sounds and the quietest sounds) might be desirable, for example, to view programs at night without disturbing other people. The Night Mode setting can help to achieve the effect.* 

# *3-3* Video Setup

# *Video Output*

**Video Output** is a function for selecting a type of video output according to the output format.

**7** Press (Setup to display the main Setup Menu. Press ( $\cdot$ ) Left  $/( \cdot )$  Right to highlight **VIDEO SETUP** icon.

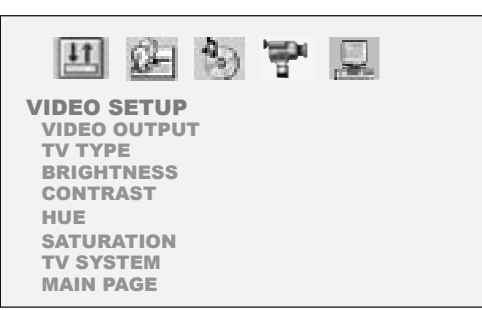

**2** Press  $\odot$  **Down** to highlight **VIDEO OUTPUT**.

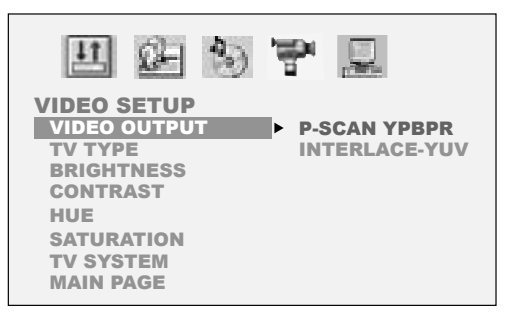

**3** Press  $\odot$  Right and then  $\odot$  Up /  $\odot$ **Down** to highlight a preferred option. Press **OK**.

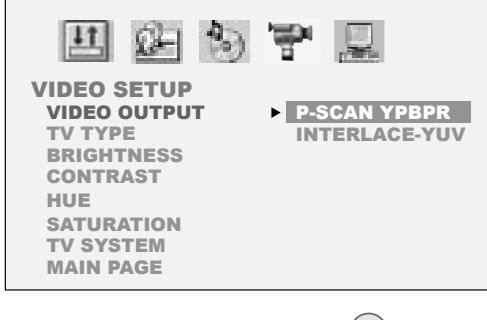

- To leave SETUP MENU, press (Setup) Setup.

# *Note:*

- *Select P-Scan YPbPr when the PAL TV system is to be used.*
- *Select INTERLACE-YUV when NTSC TV system is to be used.*

# *TV Aspect*

**TV Aspect** provides the selection of either the (4:3) or (16:9) aspect ratio for viewing programs through the JD-TV108 or an external TV set.

**7** Press (Setup to display the main Setup Menu. Press ( $\cdot$ ) Left  $/( \cdot )$  Right to highlight **VIDEO SETUP** icon.

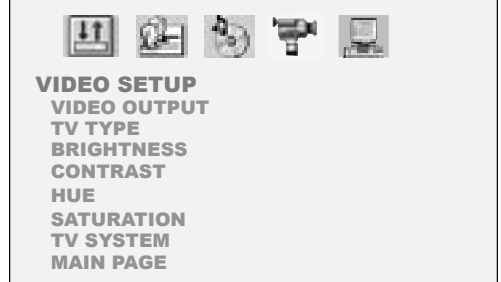

**2** Press  $\odot$  Down to highlight TV **ASPECT**.

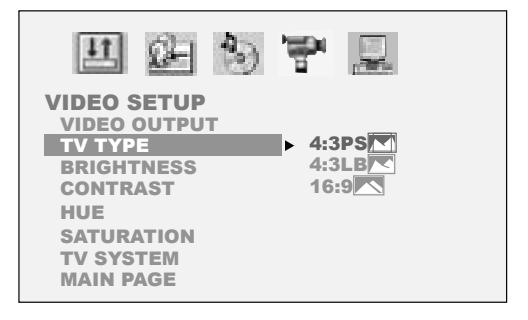

**3** Press  $\odot$  Right and then  $\odot$  Up /  $\odot$ **Down** to highlight a preferred option. Press **OK**.

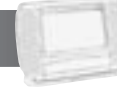

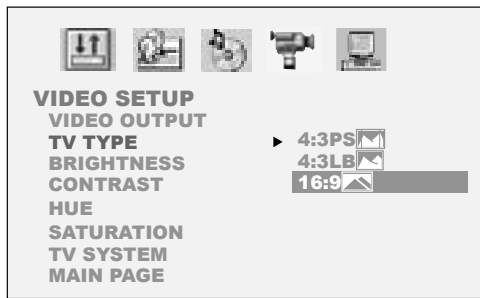

- To leave SETUP MENU, press (Setup) Setup.

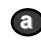

**<sup>a</sup> 4:3 Pan Scan**

Select "4:3 PanScan" for a conventional size TV set.

Video material formatted in the pan  $\&$  scan style is played in that style (the left and right edges are cut off).

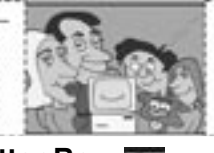

#### **b 4:3 Letter Box**

Select "4:3 LetterBox" for a conventional size TV set. Black bands appear at top and bottom of screen (letter-box style).

Video material not formatted in the pan  $\&$  scan style is played in the letter-box style.

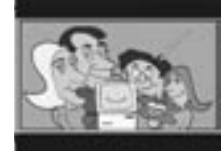

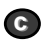

**c 16:9 Wide**

Select "16:9 Wide" for a wide-screen TV set to played in "FULL" size.

- Setting wide-screen TV to "FULL" mode is necessary.
- Each screen shows an example when the video material for a wide-screen is played.

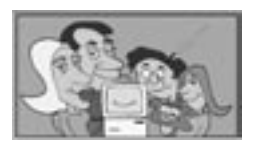

### *Brightness*

**Brightness** provides a function for adjusting the brightness of the player's LCD screen.

**1** Press  $\left( \frac{\text{Setup}}{\text{S}} \right)$  **Setup** to display the main Setup Menu. Press **Q** Left  $\sqrt{P}$  Right to highlight **VIDEO SETUP** icon.

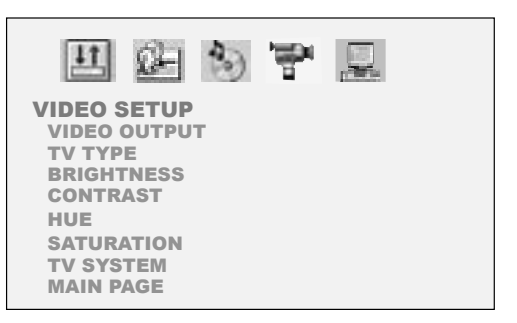

**2** Press **Down** to highlight **BRIGHTNESS**.

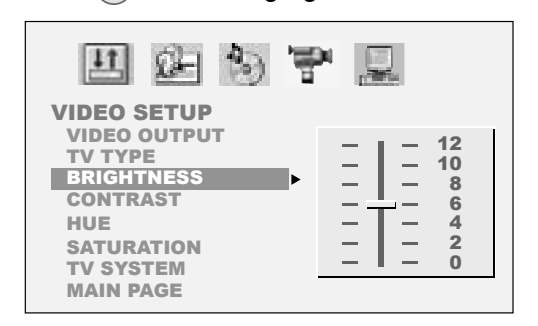

**3** Press  $\odot$  Right and then  $\odot$  Up /  $\odot$ **Down** to highlight a preferred brightness value.

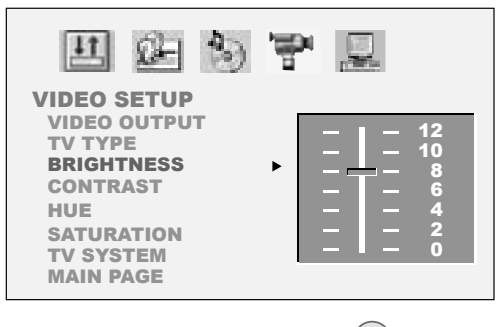

- To leave SETUP MENU, press (Setup) Setup.

# *Contrast*

**Contrast** provides a function for adjusting the color contrast of the player's LCD screen.

**1** Press (Setup to display the main Setup Menu. Press **Q** Left  $\ell$  **Right** to highlight **VIDEO SETUP** icon.

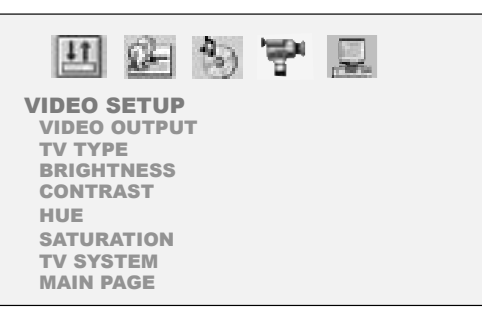

**2** Press **Down** to highlight **CONTRAST**.

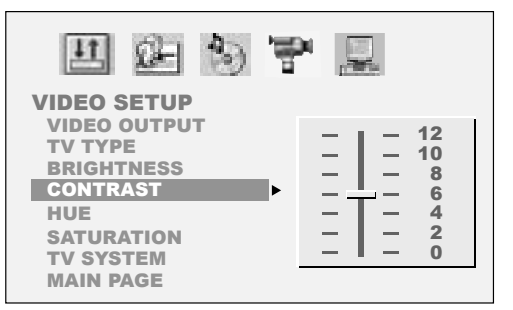

**3** Press  $\odot$  Right and then  $\odot$  Up  $\prime$   $\odot$ **Down** to highlight a preferred contrast value.

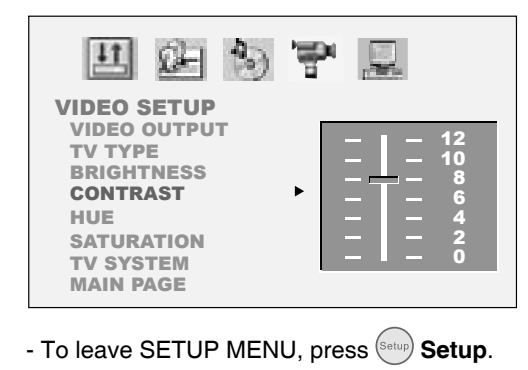

*Hue*

**Hue** provides a function for adjusting the color of the player's LCD screen.

**1** Press (Setup to display the main Setup Menu. Press **Left** / **Right** to highlight **VIDEO SETUP** icon.

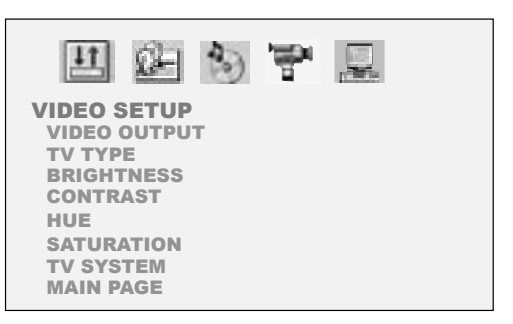

**2** Press **Down** to highlight HUE.

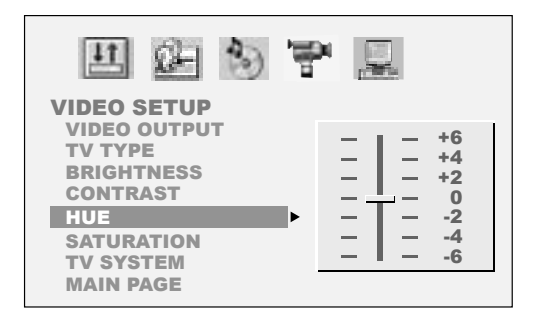

**3** Press  $\odot$  Right and then  $\odot$  Up /  $\odot$ **Down** to highlight a preferred hue value.

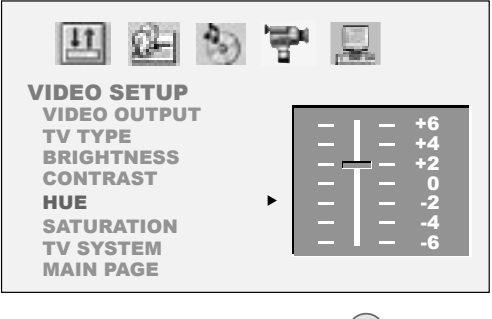

- To leave SETUP MENU, press (Setup **Setup**.

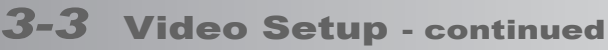

# *Saturation*

**Saturation** provides a function for adjusting the saturation of the player's LCD screen.

**7** Press (Setup to display the main Setup Menu. Press ( $\cdot$ ) Left  $\ell(\cdot)$  Right to highlight **VIDEO SETUP** icon.

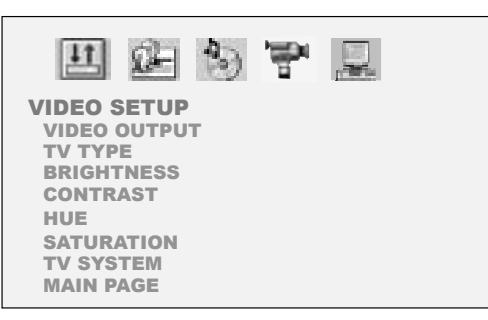

**2** Press **Down** to highlight **SATURATION**.

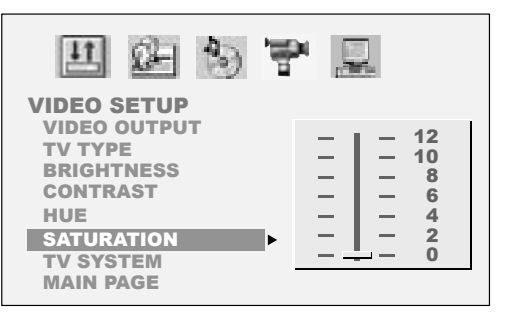

**3** Press  $\odot$  Right and then  $\odot$  Up /  $\odot$ **Down** to highlight a preferred saturation value.

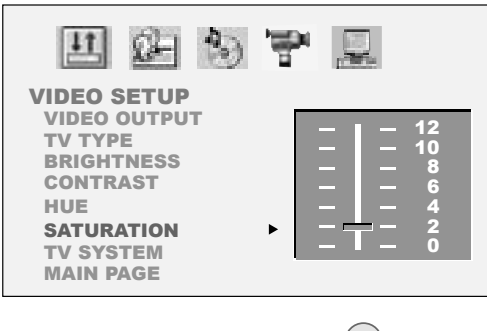

- To leave SETUP MENU, press (Setup) Setup.

*TV System*

**TV System** is a function for setting the "TV SYSTEM" from the on-screen display to the format that is compatible with your TV's system when connecting the DVD player to your TV. Set to "AUTO" if your system is a multi-TV system that supports both PAL and NTSC.

- **1** Press  $\left($ Setup to display the main Setup Menu. Press ( $\cdot$ ) Left  $/(r)$  Right to highlight **VIDEO SETUP** icon.
- **2** Press **O** Down to highlight **TV SYSTEM**.

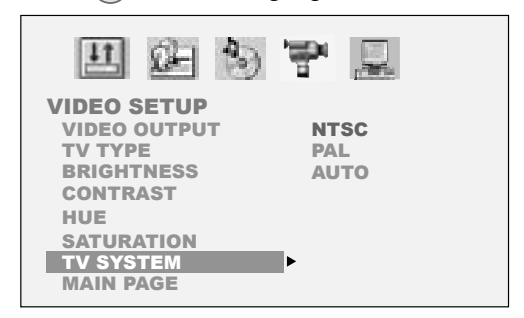

**3** Press **A** Right and then **A** Up / **C Down** to highlight a preferred option. Press **OK**.

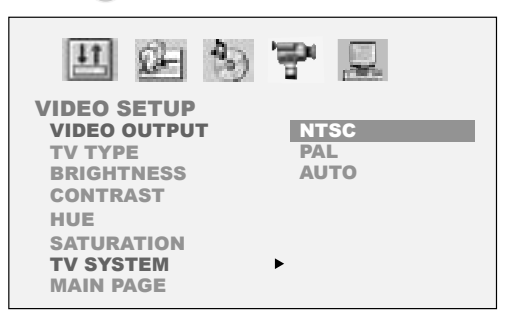

#### *Note:*

• *The following message will be shown on the screen while PAL is selected: CHANGING TO PAL WILL CAUSE THE SCREEN OF THIS UNIT TO LACK COLOR. SELECT 'OK' TO CONFIRM. SELECT 'NO' TO CANCEL.* 

- To leave SETUP MENU, press (Setup) Setup.

# *3-4* System Setup

# *Screen Saver*

The **Screen Saver** will function only when the player is ON and stopped.

**7** Press (Setup to display the main Setup Menu. Press ( $\cdot$ ) Left /  $(\cdot)$  Right to highlight **SYSTEM SETUP** icon.

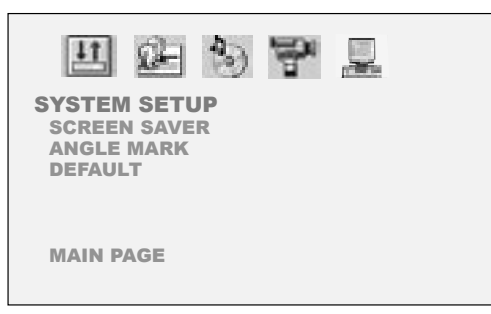

**2** Press  $\odot$  **Down** to highlight **SCREEN SAVER**.

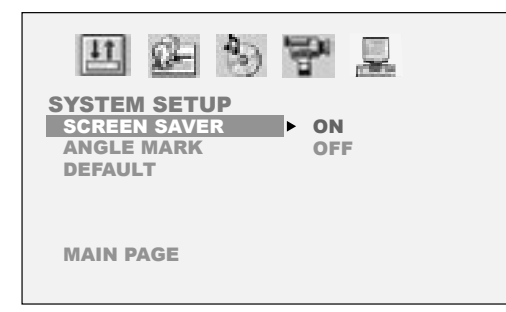

**Press**  $\left(\cdot\right)$  **Right** and then  $\left(\cdot\right)$  **Up**  $\left(\cdot\right)$ **Down** to highlight a preferred option. Press **OK**.

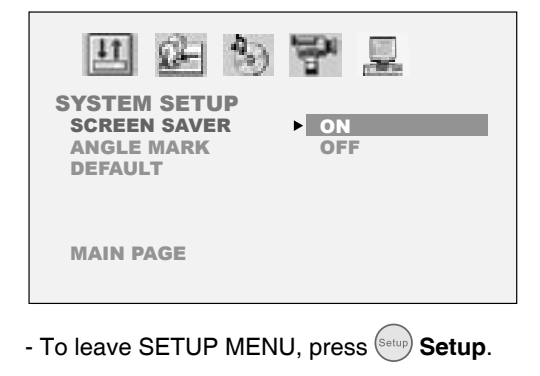

# *Angle Mark*

**Angle Mark** is a function for displaying or hiding the angle mark on the screen.

**7** Press (Setup to display the main Setup Menu. Press <br> Q Left / **Right** to highlight **SYSTEM SETUP** icon.

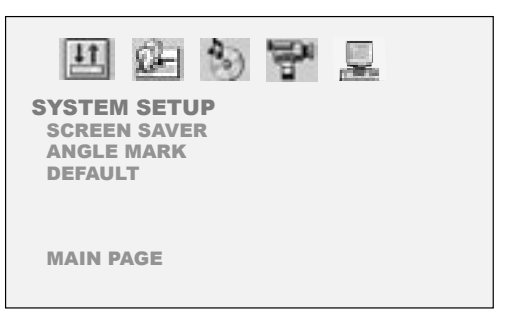

**2** Press  $\left(\cdot\right)$  Down to highlight **ANGLE MARK**.

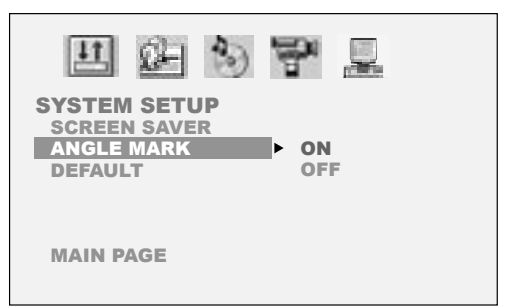

**3** Press **Right** and then **A** Up / **C Down** to highlight a preferred option. Press **OK**.

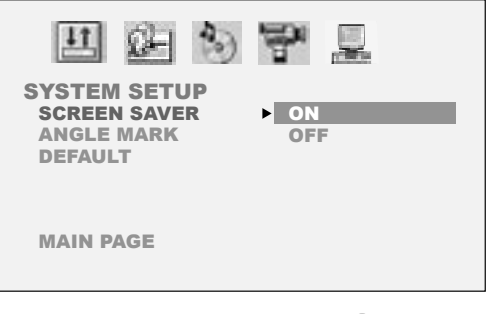

- To leave SETUP MENU, press (Setup) Setup.

# *3-4* System Setup - continued

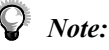

- *This operation works only with discs on which multiple viewing angles are recorded.*
- *Pressing the*  $(\mathbb{A})$  *Angle button will change camera angles for movies that support this feature regardless of whether the ANGLE MARK feature is "On" or "Off".*

### *Default*

**Default** is a function for restoring the player to the default setting.

**1** Press Setup to display the main Setup Menu. Press **Q** Left  $\ell$  **Right** to highlight **SYSTEM SETUP** icon.

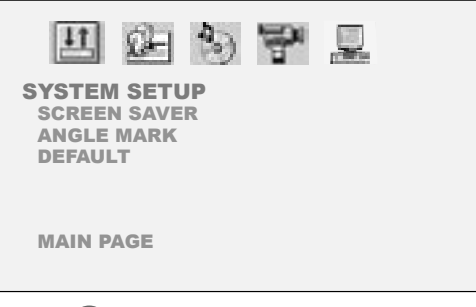

**2** Press **O** Down to highlight **DEFAULT**.

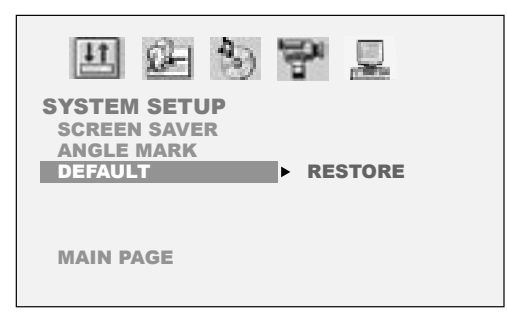

**3** Press **A** Right and then **OK**.

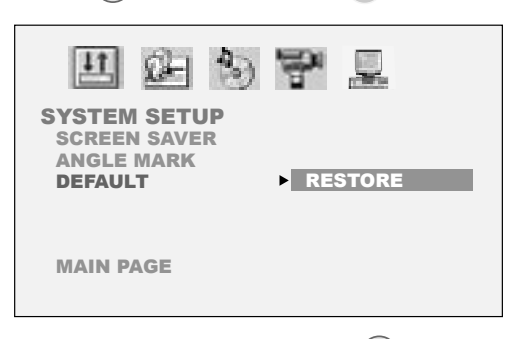

- To leave SETUP MENU, press Setup.

# *4-1* LCD Setup

# *Panel Setting*

The player provides five options for panel adjustments, including "Normal", "16:9", 4:3", "Zoom", or "Close".

- **1** Press (co) LCD. The LCD setting box appears on the screen.
	- Panel Invert Color **Bright**
- 2 Press **Right** to enter Panel Setting when **Panel** is highlighted.

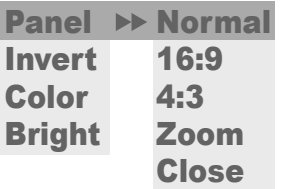

- **3** Press **Q** Up  $\sqrt{ }$  Down to highlight a preferred option.
- *4* To return to the LCD setting box, press **Left**. To leave the LCD setting box, press **LCD**.

# *Note:*

- *When "Zoom" is selected, the up and down edges will be cut off.*
- *When "Close" is selected, the LCD will be turned off. To turn on the LCD, press LCD.*

# *Invert Setting*

This option provides the function for inverting the LCD screen.

- **1** Press (co) LCD, the LCD setting box appears on the screen.
	- Panel Invert Color Bright
- **2** Press **Down** to highlight **Invert**.
	- Panel Invert Color **Bright**
- **3** Press **Right** to enter Invert Setting

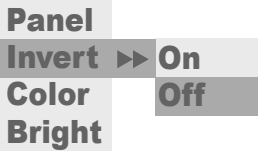

**4** To invert the LCD screen, press **Q** Up / **Down** to highlight "On".

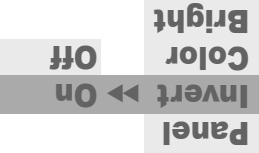

**5** To return to the LCD setting box, press **Left**. To leave the LCD setting box, press **LCD**.

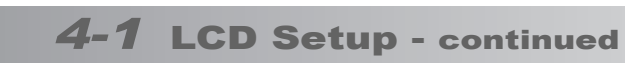

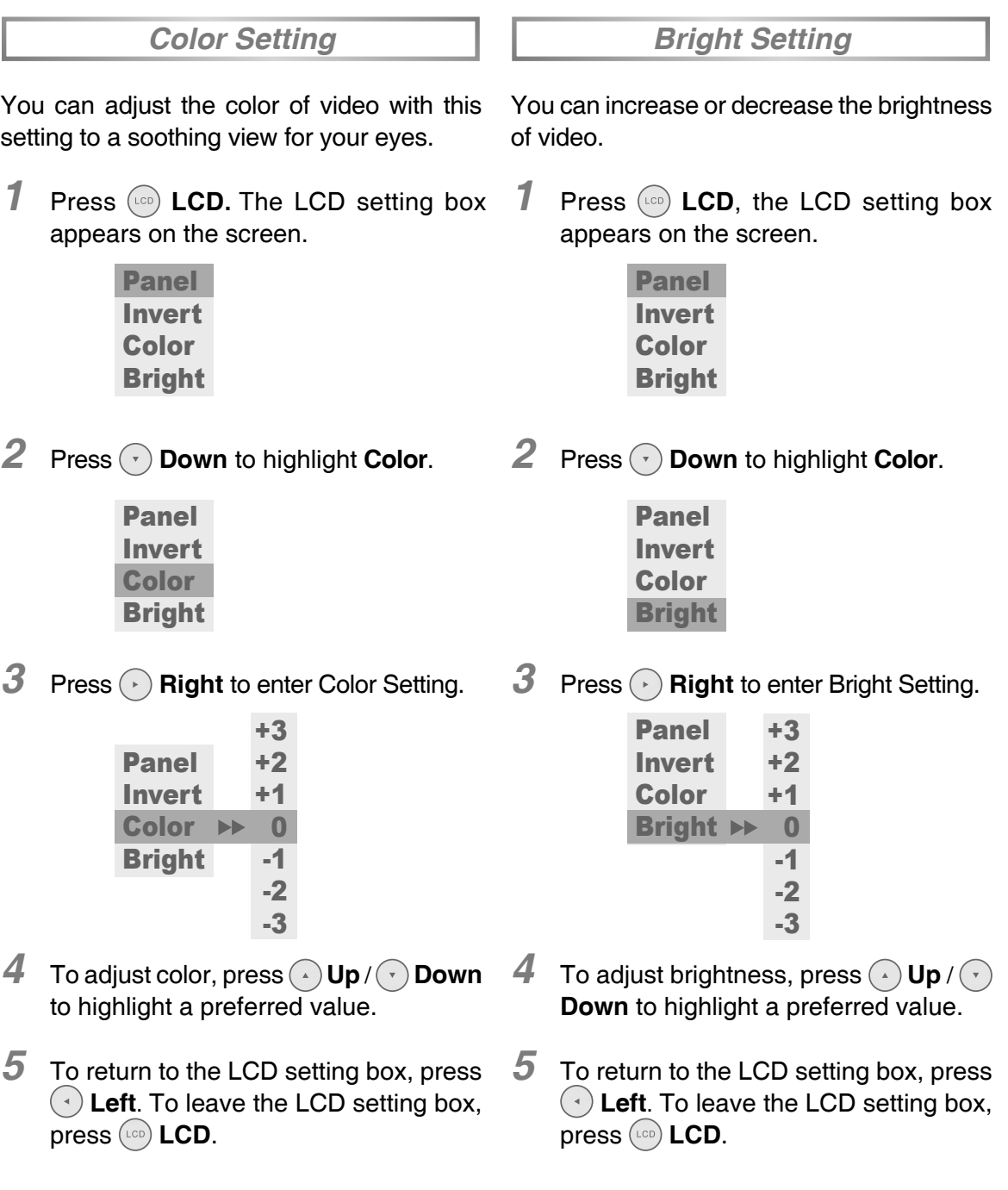

# *5-1* Troubleshooting

Before requesting service for the DVD Player, check the chart below for a possible cause of the problem you are experiencing. Some simple checkups or a minor adjustment on your part may eliminate the problem and restore proper operation.

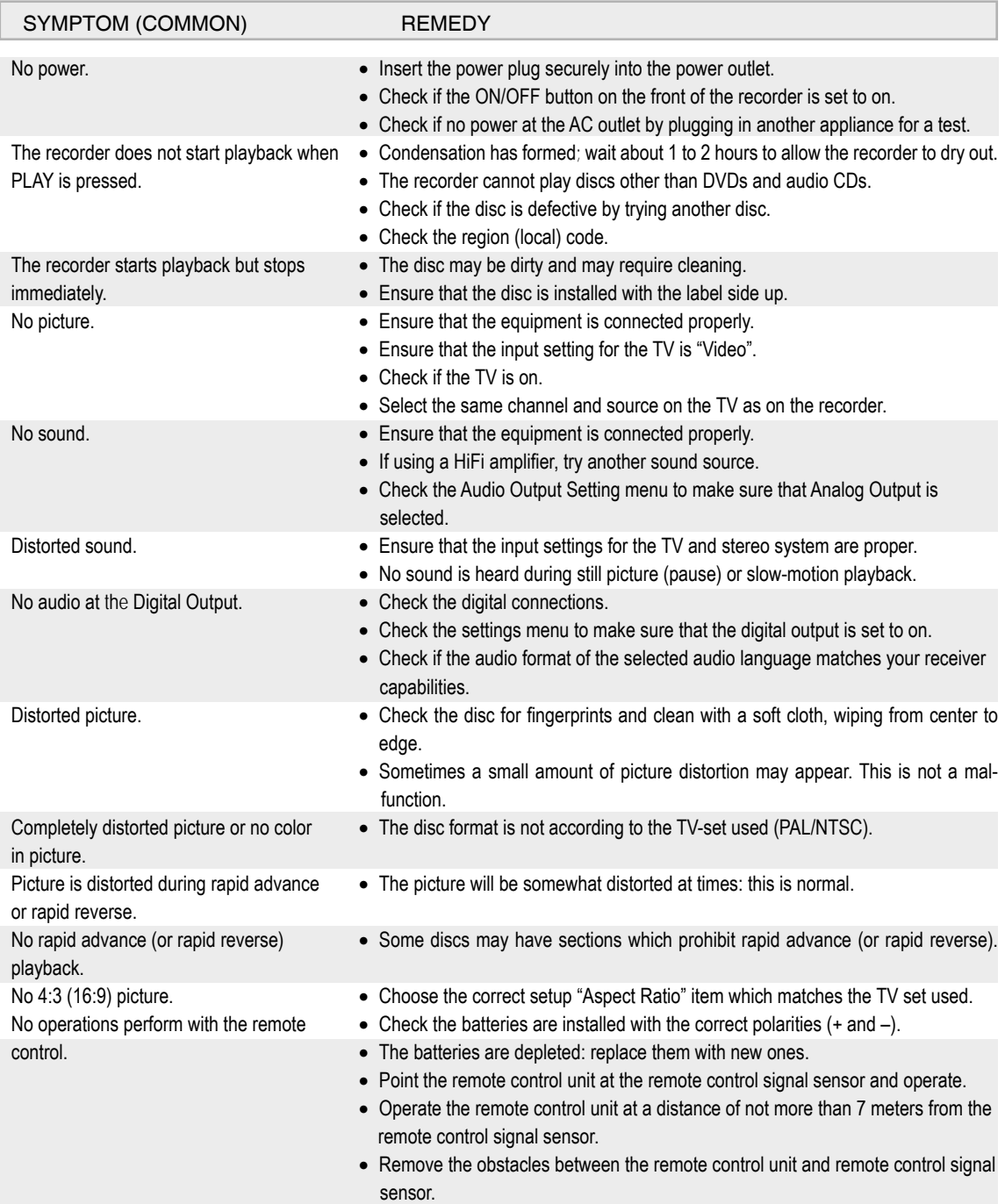

# *5-1* Troubleshooting - continued

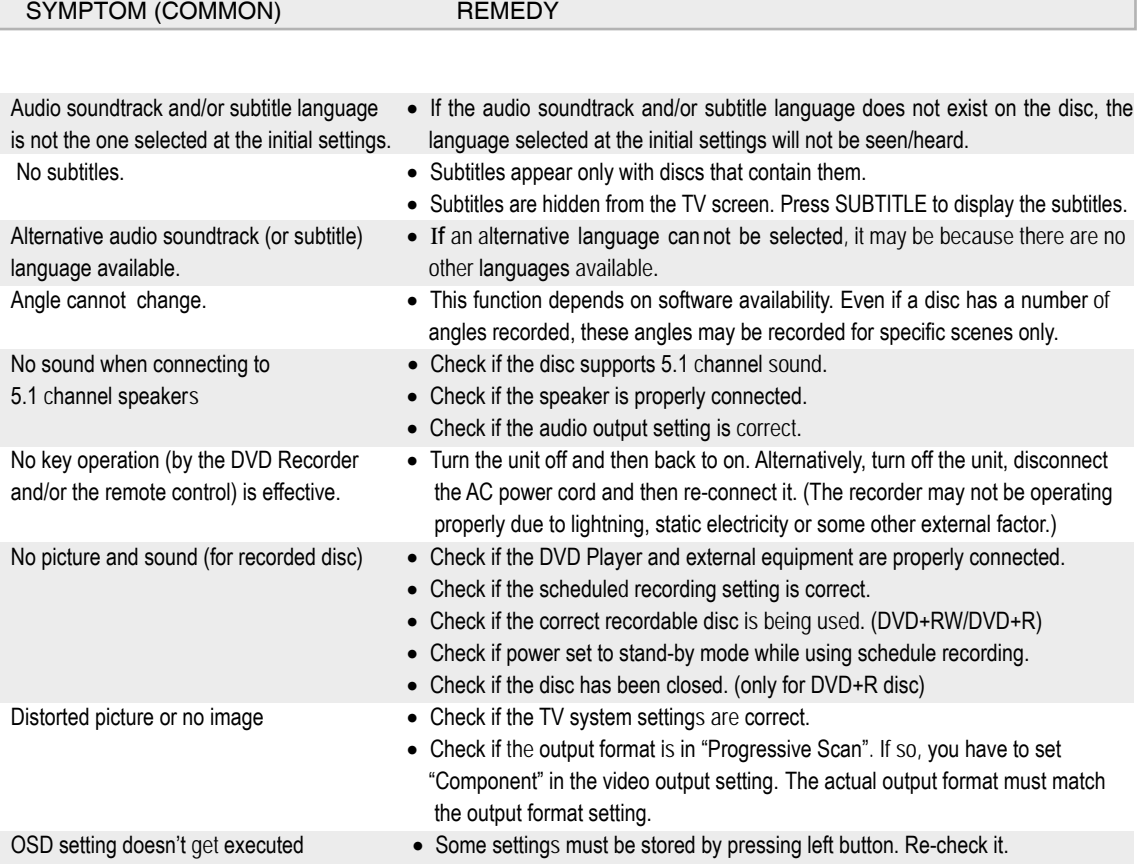

# **Handling Precautions**

- Hold the disc by the edges so the surface will not be soiled with fingerprints. (A)
	- Fingerprints, dirt and scratches can cause skipping and distortion.
- Do not write on the label side with a ball-point pen or other writing utensils.
- Do not use record cleaning sprays, benzine, thinner, static electricity prevention liquids or any other solvent.
- Be careful not to drop or bend the disc.
- Do not install more than 1 disc on the disc tray.
- Do not try to close the disc tray when the disc is not installed properly.
- Be sure to store the disc in its exclusive case when not in use.

# **If the surface is soiled (B)**

Wipe gently with a soft, damp (water only) cloth.

When wiping discs, always move the cloth from the center hole toward the outer edge.

(If you wipe the discs using a circular motion, circular scratches are likely to occur, which will cause noise.)

If the disc is brought from a cold to a warm environment, moisture may form on the disc

Wipe the moisture off with a soft, dry, lint-free cloth before using the disc.

# **Improper disc storage**

You can damage discs if you store them in the following places:

- Areas exposed to direct sunlight
- Humid or dusty areas
- Areas directly exposed to a heat outlet or heating appliance

### **Playable disc format**

• MPEG4, DVD, DVD+RW, DVD+R, DVD-RW, DVD-R, CD-DA, Mixed CD-DA, JPEG file disc and Kodak Picture Disc.

# **Disc which cannot be played with this player**

- CD-ROM
- CVD
- CD-G

#### **Maintenance**

- Be sure to turn the unit off and disconnect the AC power cord before maintaining the unit.
- Wipe this unit with a dry soft cloth. If the surfaces are extremely dirty, wipe clean with a cloth which has been dipped in a weak soap-and-water solution and wrung out thoroughly, and then wipe again with a dry cloth.
- Never use alcohol, benzine, thinner, cleaning fluid or other chemicals. Do not use compressed air to remove dust.

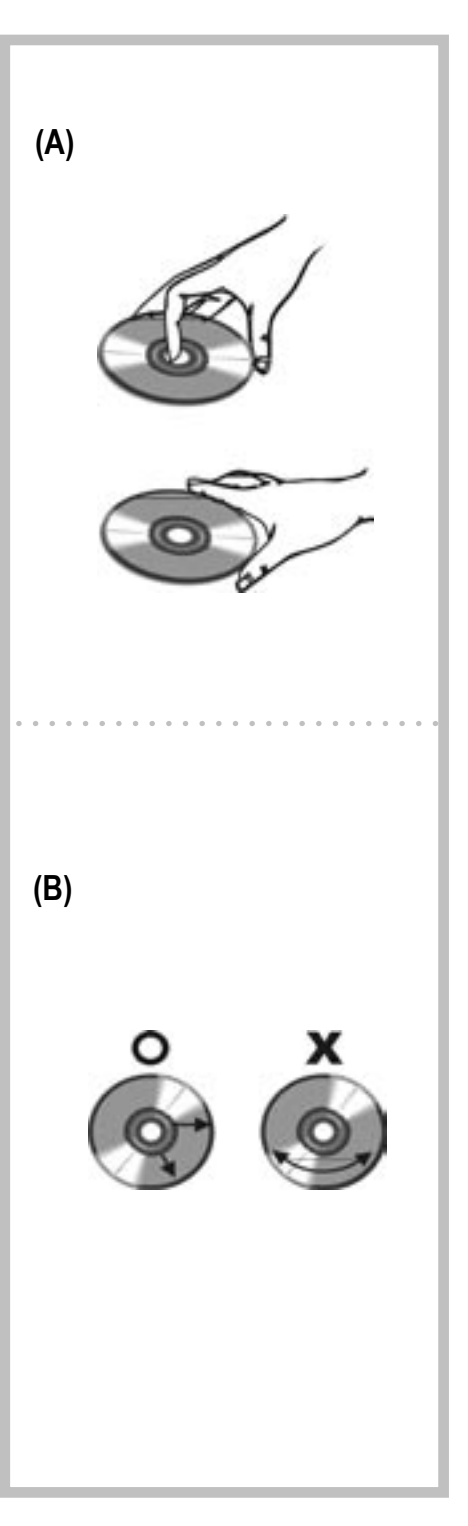

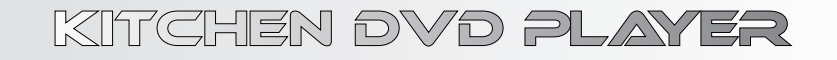

Download from Www.Somanuals.com. All Manuals Search And Download.

Free Manuals Download Website [http://myh66.com](http://myh66.com/) [http://usermanuals.us](http://usermanuals.us/) [http://www.somanuals.com](http://www.somanuals.com/) [http://www.4manuals.cc](http://www.4manuals.cc/) [http://www.manual-lib.com](http://www.manual-lib.com/) [http://www.404manual.com](http://www.404manual.com/) [http://www.luxmanual.com](http://www.luxmanual.com/) [http://aubethermostatmanual.com](http://aubethermostatmanual.com/) Golf course search by state [http://golfingnear.com](http://www.golfingnear.com/)

Email search by domain

[http://emailbydomain.com](http://emailbydomain.com/) Auto manuals search

[http://auto.somanuals.com](http://auto.somanuals.com/) TV manuals search

[http://tv.somanuals.com](http://tv.somanuals.com/)